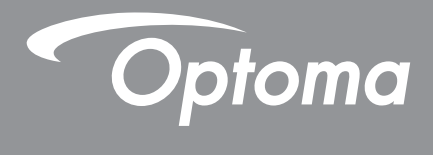

# **Проектор DLP®**

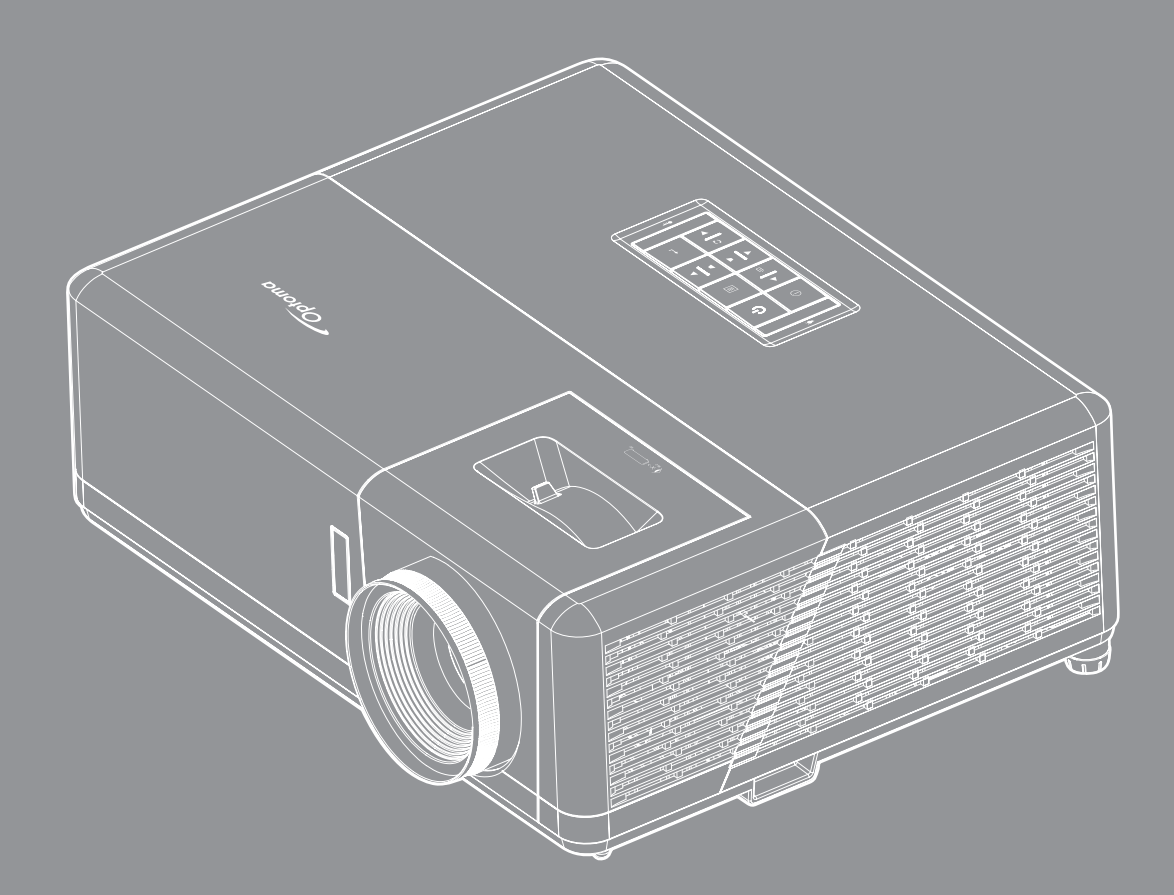

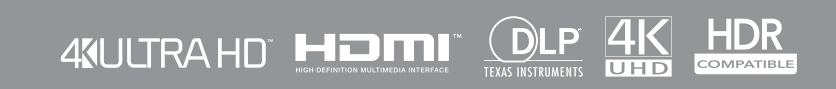

**Руководство пользователя**

# **СОДЕРЖАНИЕ**

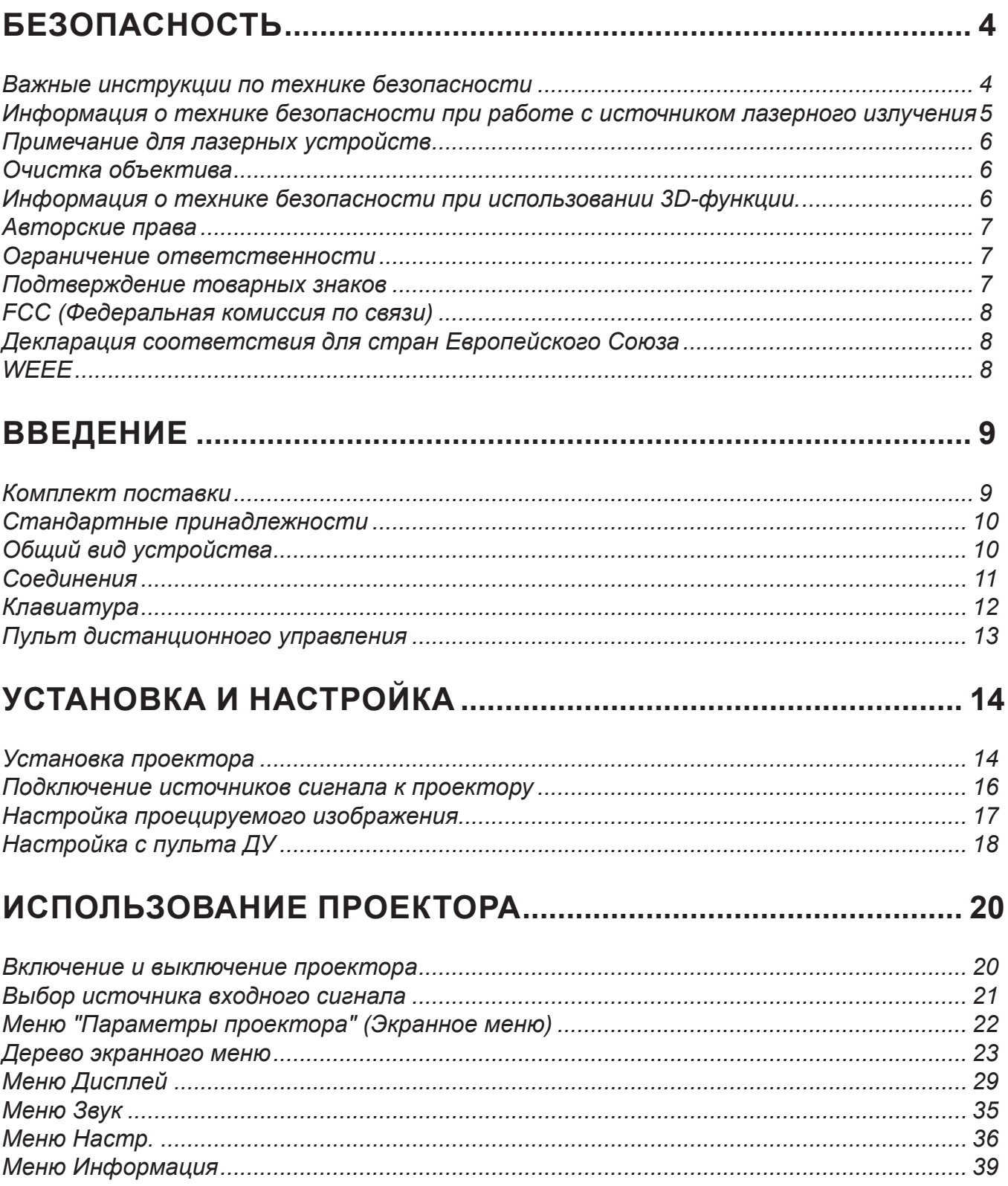

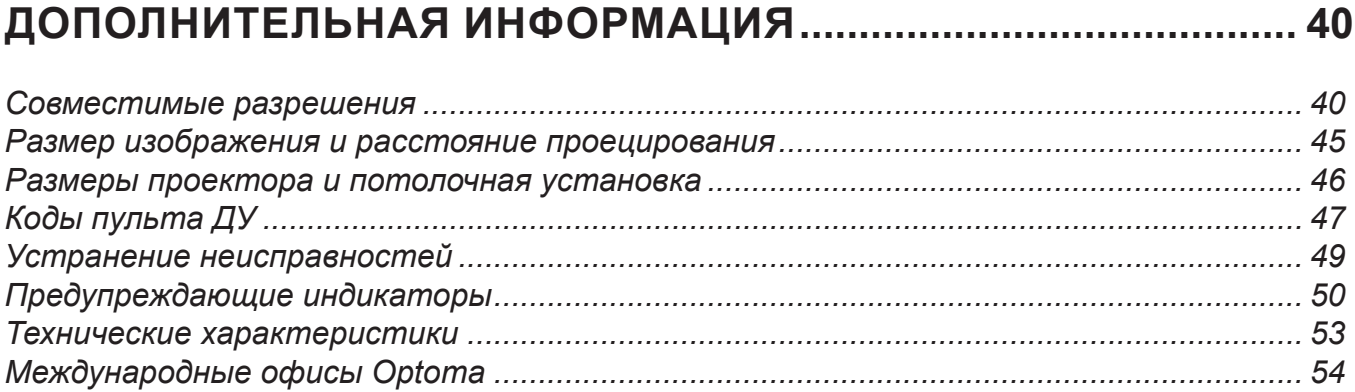

# <span id="page-3-0"></span>**БЕЗОПАСНОСТЬ**

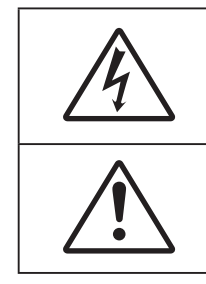

Молния со стрелкой в равностороннем треугольнике предназначена предупредить пользователя о наличии неизолированного "опасного напряжения" в корпусе устройства, величина которого может быть достаточной, чтобы представлять для людей риск поражения электрическим током.

Восклицательный знак в равностороннем треугольнике сообщает пользователю о наличии важных инструкций по эксплуатации и текущему ремонту (техническому обслуживанию) в материалах, сопровождающих устройство.

Соблюдайте все меры предосторожности и правила эксплуатации, рекомендуемые в данном руководстве пользователя.

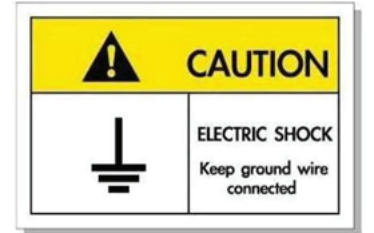

Во избежание поражения электрическим током устройство с периферийным оборудованием должно быть правильно заземлено.

### **Важные инструкции по технике безопасности**

- Не закрывайте вентиляционные отверстия. Для обеспечения надежной работы проектора и для защиты от перегрева рекомендуется ставить проектор в место, где отсутствуют препятствия для вентиляции. Например, не следует ставить проектор на заставленный кофейный столик, диван, кровать и т. д. Не оставляйте проектор в таком закрытом пространстве, как книжный шкаф или тумба, которые затрудняют прохождение потока воздуха.
- Чтобы снизить риск возникновения пожара или удара электрическим током, не подвергайте продукт воздействию дождя или влаги. Не устанавливайте проектор около таких источников тепла, как радиаторы, нагреватели, печи или другие приборы (в т. ч. усилители), которые выделяют тепло.
- Исключите попадание предметов или жидкостей в проектор. Они могут коснуться точек с высоким напряжением и замкнуть детали, что может привести к возникновению пожара или поражению электрическим током.
- Не используйте при следующих условиях:
	- В очень горячей, холодной или влажной среде.
		- (i) Необходимо обеспечить температуру в помещении в диапазоне 5°C 40°C
		- (ii) Относительная влажность составляет 10 85%
	- На участках, подвергаемых чрезмерному запылению и загрязнению.
	- Возле аппаратов, генерирующих сильное магнитное поле.
	- Под прямыми солнечными лучами.
- Не используйте устройство в случае его физического повреждения. Используйте устройство только по его прямому назначению. К физическим повреждениям и неправильной эксплуатации относятся следующие случаи (их список не ограничивается приведенными вариантами):
	- Падение устройства.
	- Повреждение шнура питания или штепсельной вилки.
	- Попадание жидкости на проектор.
	- Воздействие на проектор дождя или влаги.
	- Попадание инородных предметов в проектор или ослабление крепления внутренних компонентов.
- Не устанавливайте проектор на неустойчивой поверхности. Это может привести к его падению и повреждению, а также к травме оператора.
- Во время работы не заслоняйте свет, исходящий из объектива проектора. Световое излучение вызовет нагревание и оплавление заслонившего свет предмета, а это может привести к ожогам и возгоранию.
- <span id="page-4-0"></span>Не открывайте и не разбирайте проектор, так как это может привести к поражению электрическим током.
- Не пытайтесь отремонтировать устройство самостоятельно. Вскрытие или снятие крышек может стать причиной поражения электрическим током или подвергнуть вас другим опасностям. Свяжитесь с компанией Optoma, прежде чем отнести устройство в ремонт.
- Наклейки с информацией о технике безопасности расположены на корпусе проектора.
- Ремонт устройства должен проводить только соответствующим образом подготовленный персонал.
- Используйте только те принадлежности и аксессуары, которые поставляет производитель.
- Во время работы запрещается смотреть прямо в объектив проектора. Яркий свет может нанести повреждение глазам.
- При выключении проектора, прежде чем отсоединять питание, убедитесь, что цикл охлаждения был завершен. Дайте проектору для остывания 90 секунд.
- Перед тем, как приступить к очистке устройства, отсоедините шнур питания от электрической розетки.
- Для очистки корпуса дисплея используйте мягкую сухую ткань, смоченную слабым моющим средством. Не применяйте абразивные чистящие средства, парафины или растворители для очистки устройства.
- Отсоедините вилку шнура питания от электрической розетки, если устройство не будет использоваться в течение длительного времени.
- *Не устанавливайте проектор на поверхности, которые подвергаются вибрации или ударам.*
- *Запрещается прикасаться к объективу голыми руками.*

 $\bigotimes$   $\times$  >  $\bigotimes$ 

- *Прежде чем положить проектор на хранение, извлеките батареи из пульта ДУ. Если батареи не удалять длительное время, из них начнет вытекать электролит.*
- *Не используйте проектор и не храните в масляном или сигаретном дыму, это ухудшит эксплуатационные характеристики проектора.*
- *Настоятельно рекомендуется правильно устанавливать проектор в нужной ориентации, в противном случае, это также ухудшит эффективность его работы.*
- *Используйте удлинитель-разветвитель или стабилизатор напряжения.* Перебои в электроснабжении и падения напряжения могут привести к повреждению устройств.

### **Информация о технике безопасности при работе с источником лазерного излучения**

 Данное изделие относится к ЛАЗЕРНЫМ УСТРОЙСТВАМ КЛАССА 1 — ГРУППА РИСКА 2 в соответствии со стандартом IEC 60825-1: 2014, 21 CFR 1040.10 и 1040.11 как группа риска 2, LIP (проектор с лазерным излучением) согласно IEC 62471:5: ред. 1.0. Дополнительные сведения представлены в Примечании для лазерных устройств № 57 от 8 мая 2019 г.

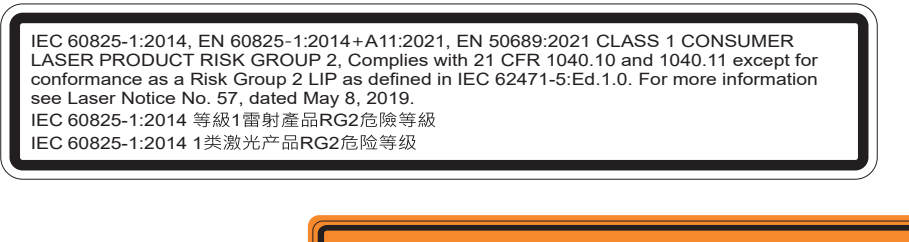

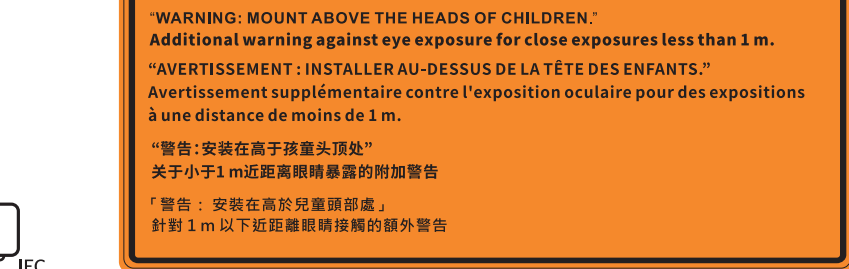

- Имея дело с любым ярким источником света, не смотрите на прямой луч, RG2 IEC 62471-5:2015.
- Данный проектор является лазерным устройством класса 1 согласно IEC/EN 60825-1:2014 и входит в группу риска 2 согласно стандарту IEC 62471-5:2015.
- Дополнительные инструкции по надзору за детьми, запрету смотреть на лазерный луч и пользоваться оптическими приборами.
- Внимание! Следите за детьми и ни в коем случае не разрешайте им смотреть на луч проектора на любом расстоянии от него.
- <span id="page-5-0"></span> Внимание! Будьте внимательны при включении проектора с помощью пульта ДУ, стоя перед проекционным объективом.
- Внимание! Избегайте использования оптических средств, например, биноклей или телескопов, внутри луча.
- Включая проектор, убедитесь, что в диапазоне проецирования никто не смотрит в объектив.
- Уберите все предметы (увеличительные стекла и т.д.) с пути прохождения луча проектора. Проецируемый объективом луч имеет очень длинный путь прохождения, поэтому любые посторонние предметы, которые могут изменить направление луча, исходящего из объектива, могут привести к непредсказуемым последствиям, таким как пожар или поражение органов зрения.
- Любые операции или настройки, не указанные в руководстве пользователя, создают опасность вредного лазерного излучения.
- Запрещается открывать или разбирать проектор, так как это создает опасность воздействия лазерного излучения.
- Запрещается смотреть на луч во время работы проектора. Яркий свет может вызвать нарушения зрения.

Несоблюдение следующих процедур управления, регулировки или эксплуатации может привести к травме под воздействием лазерного излучения.

### **Примечание для лазерных устройств**

IEC 60825-1:2014: ЛАЗЕРНОЕ УСТРОЙСТВО КЛАССА 1, ГРУППА РИСКА 2

Изделие предназначено для использования в качестве бытового лазерного устройства и соответствует стандарту EN 50689:2021.

БЫТОВОЕ ЛАЗЕРНОЕ УСТРОЙСТВО КЛАССА 1

#### EN 50689:2021

### **Очистка объектива**

- Перед очисткой объектива отключите проектор и выньте вилку из розетки для полного охлаждения.
- Сдуйте пыль баллоном со сжатым воздухом.
- Возьмите специальную салфетку для очистки объектива и аккуратно протрите объектив. Запрещается прикасаться к объективу пальцами.
- Запрещается использовать для очистки объектива щелочные/кислотные моющие средства или летучие растворители, например спирт. Гарантия не распространяется на повреждения объектива, полученные в процессе очистки.

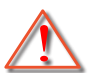

Внимание: Запрещается использовать аэрозоли, содержащие горючие газы, для очистки объектива от пыли или грязи. Это может стать причиной пожара из-за высокой температуры внутри корпуса проектора.

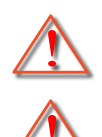

Внимание: Запрещается выполнять очистку объектива в процессе прогревания проектора, так как это может стать причиной отшелушивания пленки на поверхности объектива.

Внимание: Не трите и не стучите по объективу твердыми предметами.

### **Информация о технике безопасности при использовании 3D-функции.**

Прежде чем вы или ваш ребенок воспользуетесь 3D-функцией, внимательно прочитайте все предупреждения и меры предосторожности.

#### **Внимание**

Дети и подростки более восприимчивы к проблемам здоровья, связанными с просмотром изображения в формате 3D, и поэтому они должны находиться под постоянным наблюдением при таком просмотре.

### **Приступы светочувствительной эпилепсии и другие риски для здоровья**

 Некоторые люди могут испытывать приступы эпилепсии или припадки при просмотре отдельных мелькающих изображений или света в определенных проецируемых сценах проектора или в видеоиграх. Если у вас имеется подобное заболевание или в вашей семье были родственники с эпилепсией или припадками, перед использованием функции 3D проконсультируйтесь с врачом-специалистом.

- <span id="page-6-0"></span> Даже у лиц, не страдающих от подобных заболеваний и не имеющих в семье родственников с такими заболеваниями, могут быть невыявленные состояния, которые могут привести к приступам светочувствительной эпилепсии.
- Беременным женщинам, лицам преклонного возраста, лицам с различными медицинскими показаниями, лицам, страдающим от бессонницы или находящимся под воздействием алкоголя, следует избегать использования функции 3D данного устройства.
- При проявлении какого-либо из следующих симптомов немедленно прекратите просмотр изображений в формате 3D и проконсультируйтесь с врачом-специалистом: (1) нарушение зрения; (2) слабость; (3) головокружение; (4) непроизвольные движения, например подергивание глаз или мышечные судороги; (5) помрачение сознания; (6) тошнота; (7) потеря понимания окружающей среды; (8) судороги; (9) спазмы; (10) потеря ориентации. У детей и подростков проявление таких симптомов более вероятно, чем у взрослых. Родители должны контролировать детей и выявлять проявление у них таких симптомов.
- Просмотр 3D-проектора может также вызвать морскую болезнь, эффекты восприятия, нарушение ориентации, чрезмерное напряжение зрения и снижение стабильности позы. Для снижения вероятности проявления подобных симптомов рекомендуется при просмотре чаще делать перерывы. При появлении признаков усталости зрения или сухости в глазах, или проявлении описанных выше симптомов сразу же прекратите использование данного устройства и не используйте его в течение не менее 30 минут после ослабевания данных симптомов.
- Продолжительный просмотр 3D-проектора при слишком близко размещении к экрану может привести к нарушениям зрения. Идеальное расстояние для просмотра должно составлять не менее трехкратной высоты экрана. Рекомендуется, чтобы глаза зрителя располагались на одном уровне с экраном.
- Продолжительный просмотр 3D-проектора с использованием 3D-очков может вызвать головную боль или утомление. Если вы испытываете головную боль, утомление или головокружение, прекратите просмотр 3D-проектора и отдохните.
- Не пользуйтесь 3D-очками для каких-либо других целей, кроме просмотра 3D-проектора.
- Использование 3D-очков для каких-либо других целей (как обычные очки, солнечные очки, защитные очки и т. п.) может нанести физический вред или ослабить зрение.
- У некоторых зрителей просмотр в режиме 3D может вызвать нарушение ориентации. Поэтому НЕ размещайте 3D-проектор рядом с открытыми лестничными колодцами, кабелями, балконами и другими объектами, на которые можно наступить, попасть в них, споткнуться, сломать или уронить.

### **Авторские права**

Данное руководство вместе со всеми фотографиями, рисунками и программным обеспечением защищаются международным законодательством об авторском праве. Все права на этот документ защищены. Запрещается воспроизведение настоящего руководства и его содержимого без письменного согласия автора.

© Copyright 2022

### **Ограничение ответственности**

Содержимое настоящего руководства может быть изменено без уведомления. Производитель не предоставляет какихлибо заверений и гарантий в отношении приведенного в этом документе содержания, и специально отказывается от косвенных гарантий качества или состояния товара, необходимых для определенной цели. Производитель оставляет за собой право иногда вносить изменения в данное руководство при отсутствии обязанности уведомления об этом какихлибо лиц.

### **Подтверждение товарных знаков**

Kensington – является зарегистрированным в США товарным знаком компании ACCO Brand Corporation, в других странах мира также проведена регистрация или находится на стадии рассмотрения заявка на регистрацию этого товарного знака.

HDMI, логотип HDMI и мультимедийный интерфейс высокой четкости (HDMI) – являются товарными знаками или зарегистрированными товарными знаками компании HDMI Licensing LLC в Соединенных Штатах Америки и в других странах.

DLP®, DLP Link и логотип DLP являются зарегистрированными товарными знаками компании Texas Instruments, и BrilliantColorTM является товарным знаком компании Texas Instruments.

MHL, Mobile High-Definition Link и логотип MHL являются товарными знаками или зарегистрированными товарными знаками компании MHL Licensing, LLC.

Все остальные названия продуктов, используемые в настоящем руководстве, являются собственностью соответствующих владельцев и признаны подлинными.

## <span id="page-7-0"></span>**FCC (Федеральная комиссия по связи)**

Это устройство протестировано и отвечает требованиям, предъявляемым к цифровым устройствам Класса В, согласно Части 15 правил FCC (Федеральной комиссии связи США). Данные ограничения призваны обеспечить надлежащую защиту от вредных помех при установке оборудования в жилом помещении. Это устройство создает, использует и может излучать радиочастотную энергию и, если установлено и используется с нарушением инструкции, может негативно влиять на радиосвязь.

Тем не менее, не существует гарантии, что помехи не возникнут при определенном способе установки. В случае создания помех радио- или телеприема, что можно определить, включив и выключив устройство, пользователю следует устранить помехи, приняв следующие меры:

- Перенаправить или переместить приемную антенну.
- Увеличить расстояние между данным устройством и приемником.
- Подключить устройство в розетку электрической цепи, отличную от цепи подключения приемника.
- Обратится за помощью к поставщику или опытному радио- или телемеханику.

### **Примечание: Экранированные кабели**

Все подключения к другим вычислительным устройствам должны осуществляться при помощи экранированных кабелей, чтобы отвечать требованиям FCC.

#### **Внимание**

Изменения или модификации, которые не санкционированы явным образом производителем, могут аннулировать права пользователя, предоставленные ему Федеральной Комиссией связи США, на эксплуатацию данного проектора.

#### **Условия эксплуатации**

Данное устройство отвечает требованиям Части 15 правил FCC. Эксплуатация допускается при следующих условиях:

1. Устройство не должно создавать вредных помех

2. Устройство должно работать в условиях любых помех, включая помехи, которые могут препятствовать его нормальной эксплуатации.

#### **Примечание: Для пользователей в Канаде**

Данное цифровое устройство класса B отвечает требованиям принятого в Канаде стандарта ICES-003.

Remarque à l'intention des utilisateurs canadiens

Cet appareil numérique de la classe B est conforme à la norme NMB-003 du Canada.

### **Декларация соответствия для стран Европейского Союза**

- Директива по электромагнитной совместимости EMC 2014/30/EC (включая поправки)
- Директива по низковольтным устройствам 2014/35/EC
- RED 2014/53/EU (при наличии функции радиочастот)

### **WEEE**

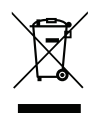

#### **Инструкции по утилизации**

При утилизации данного электронного устройства не выбрасывайте его с бытовыми отходами. Для минимизации загрязнения и обеспечения защиты окружающей среды отправьте его на переработку.

<span id="page-8-0"></span>Благодарим за приобретение проектора Optoma 4K UHD. Полный список функций, дополнительная информация и документация, например информация по настройке голосового управления и ответы на часто задаваемые вопросы, приведены на странице продукта на нашем веб-сайте.

### **Комплект поставки**

Осторожно снимите упаковку и проверьте наличие в комплекте всех устройств, перечисленных ниже в разделе стандартные компоненты. Некоторые из них, показанные в разделе дополнительные компоненты, могут отсутствовать в зависимости от модели, спецификации и вашего региона покупки. Проверьте комплектность с учетом места покупки. Некоторые компоненты в зависимости от регионов могут отличаться.

Гарантийный талон входит в комплект только в некоторых регионах. Дополнительную информацию можно получить у поставщика.

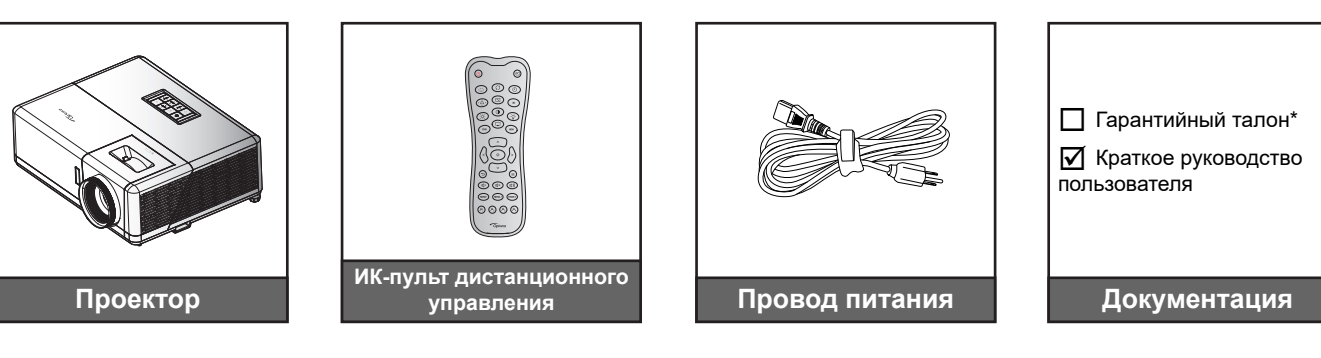

### **Примечание.**

- *Фактическая конструкция пульта дистанционного управления зависит от региона.*
- *Пульт дистанционного управления поставляется с батарейкой*.
- *\* Информация о гарантийном обслуживании приведена по адресу [https://www.optoma.com/](https://www.optoma.com/support/download) [support/download](https://www.optoma.com/support/download)*
- *Для просмотра информации по настройке и гарантийному обслуживанию, руководства пользователя и обновлений продукта считайте QR-код или перейдите на веб-сайт: <https://www.optoma.com/support/download>*

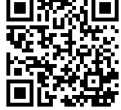

### <span id="page-9-0"></span>**Стандартные принадлежности**

## **Общий вид устройства**

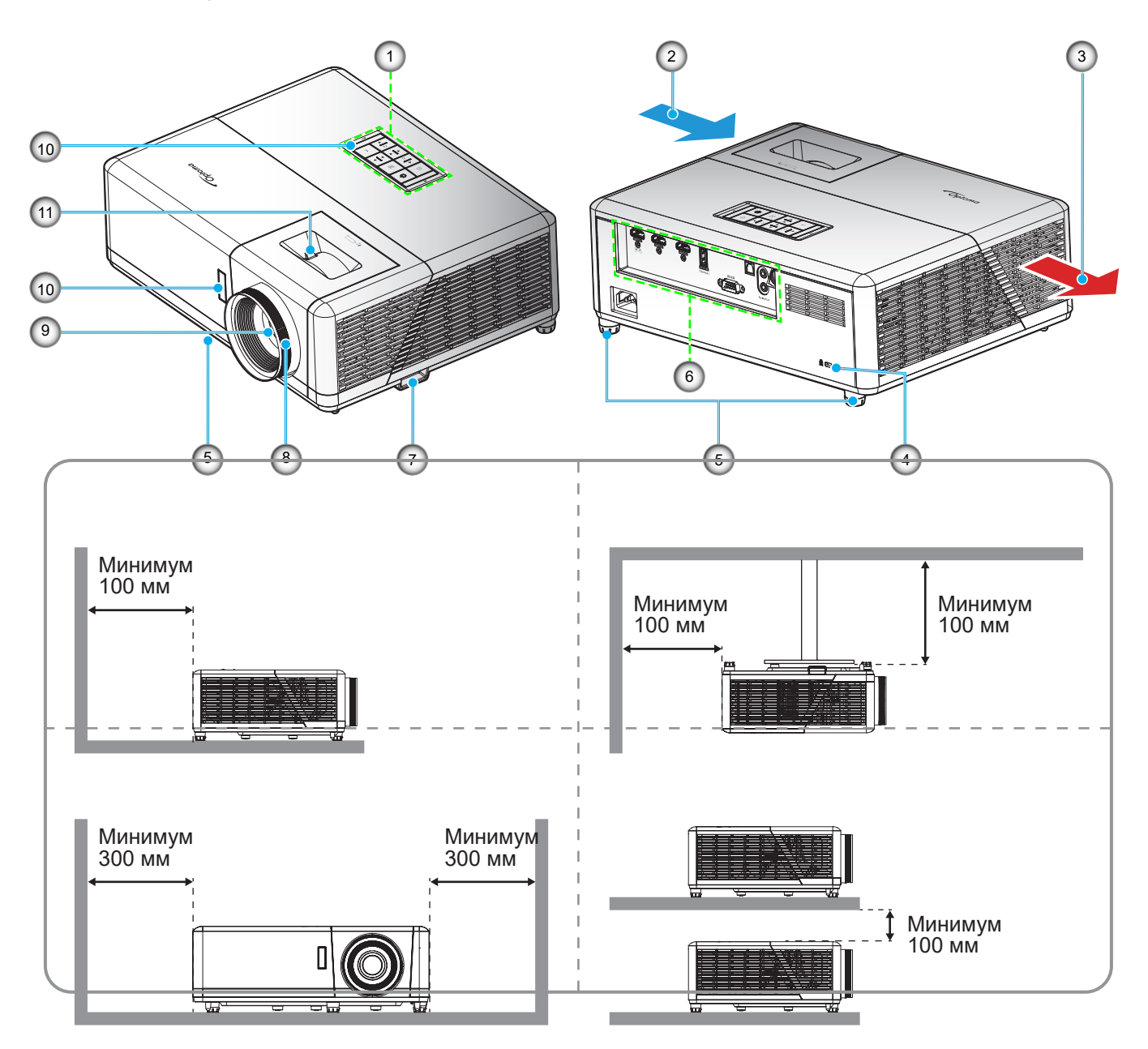

#### **Примечание.**

 *Запрещается блокировать впускное отверстие проектора и вытяжные вентиляционные отверстия*. *При работе с проектором в замкнутом пространстве предусматривайте зазор как минимум 30 см рядом с впускными и выпускными вентиляционными отверстиями.*

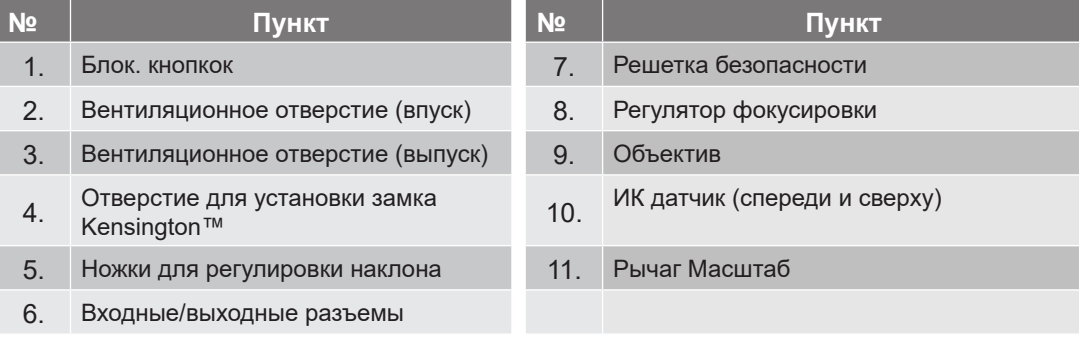

## <span id="page-10-0"></span>**Соединения**

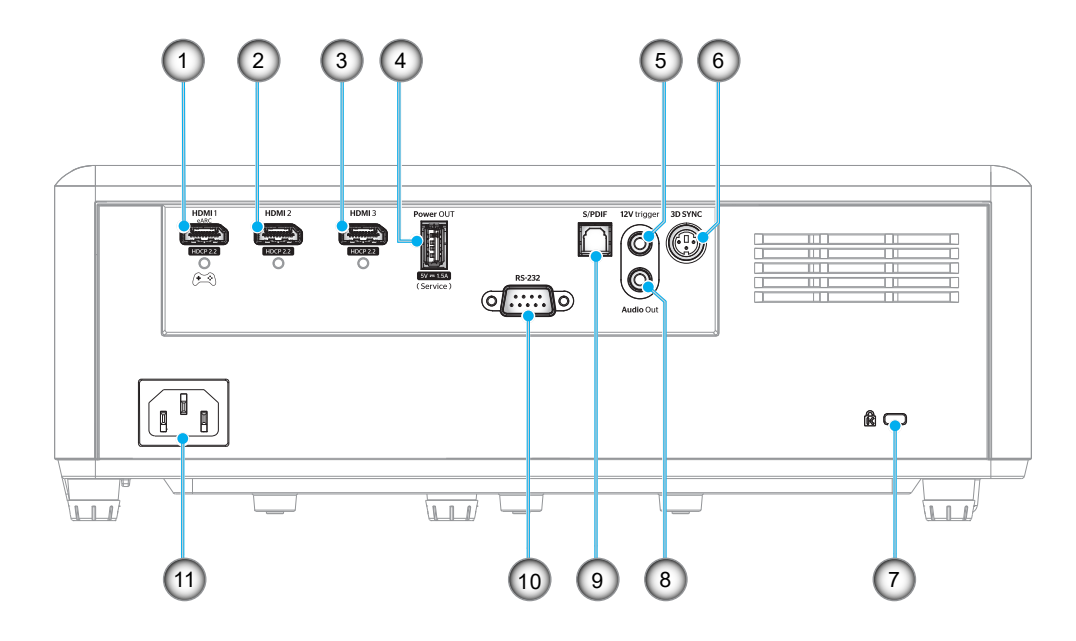

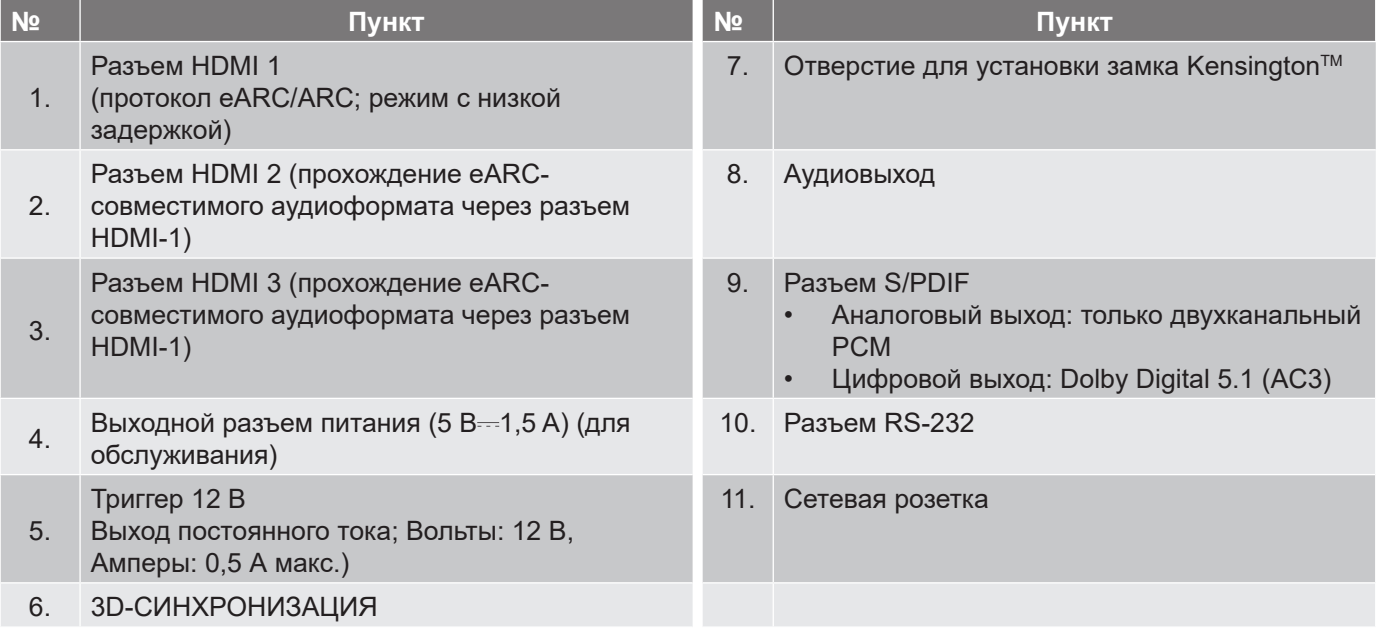

## <span id="page-11-0"></span>**Клавиатура**

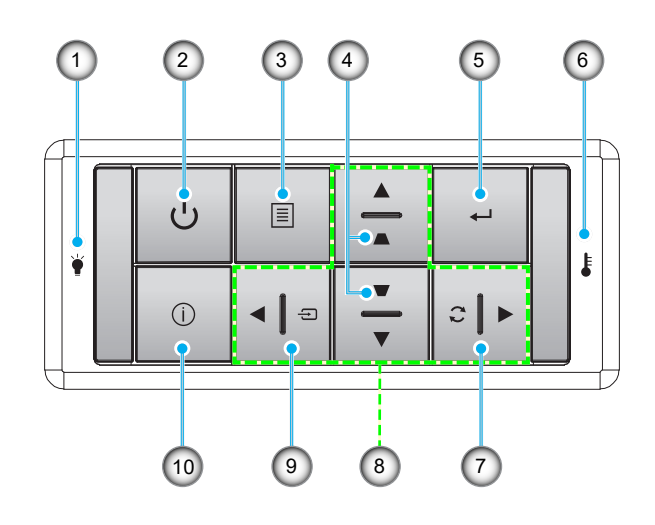

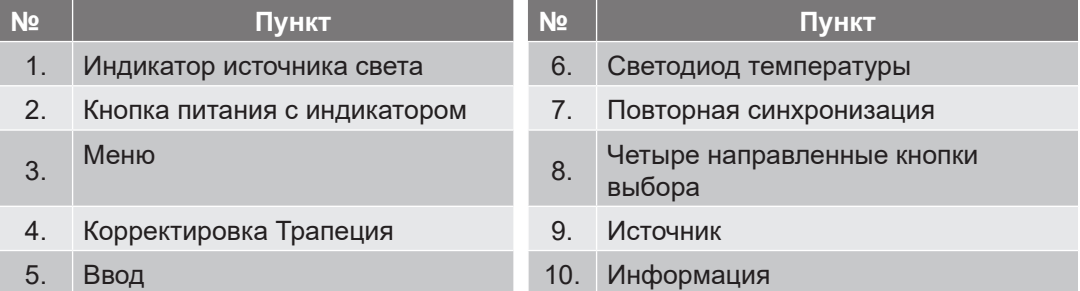

### <span id="page-12-0"></span>**Пульт дистанционного управления**

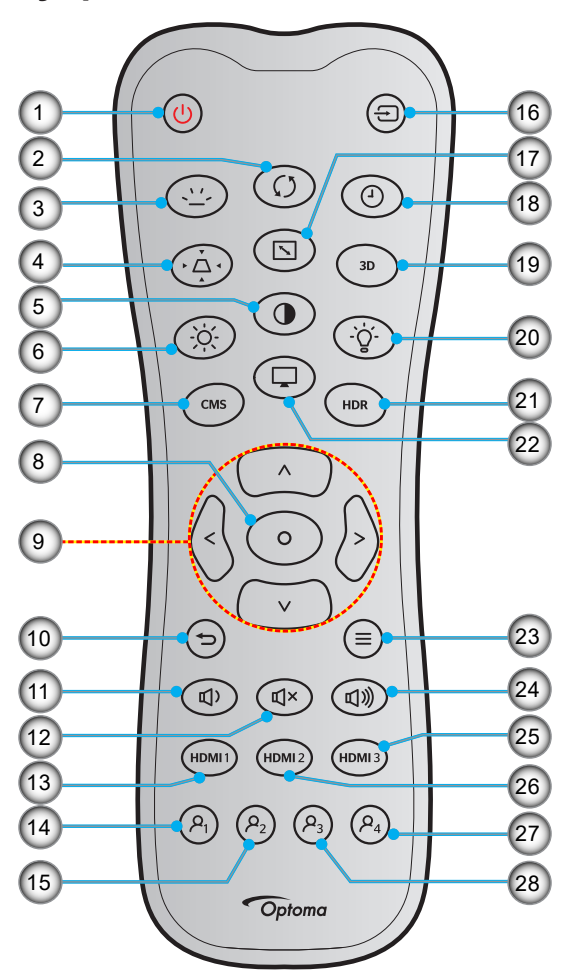

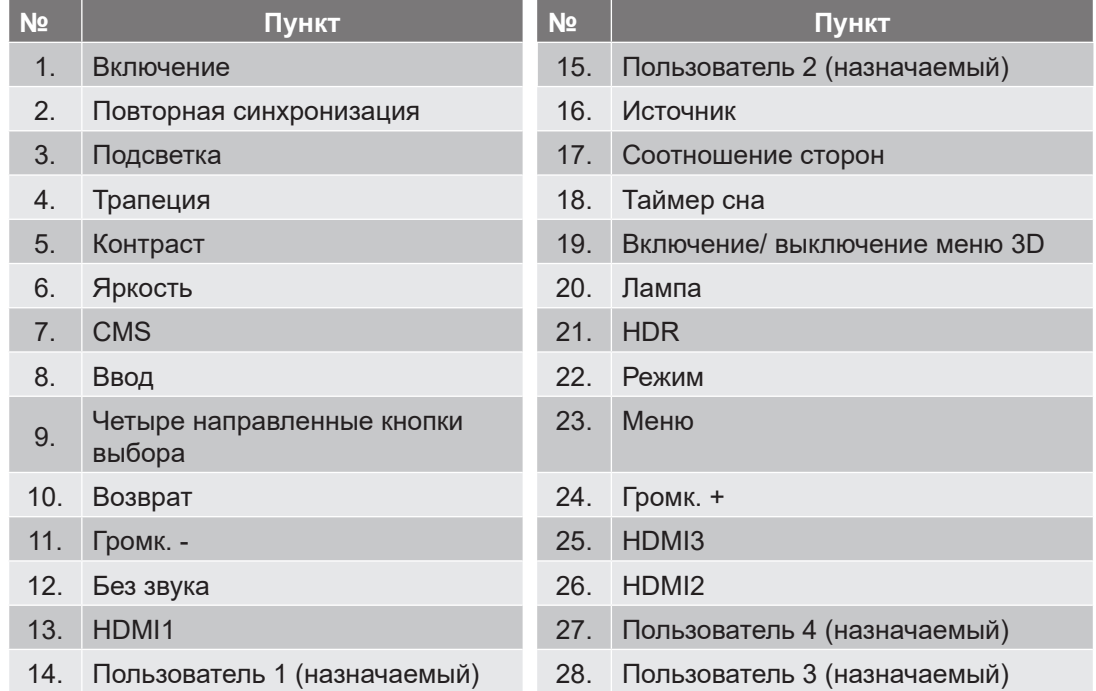

### **Примечание.**

- *Фактическая конструкция пульта дистанционного управления зависит от региона.*
- *Некоторые кнопки не работают, если эти функции не поддерживаются конкретной моделью проектора.*

### <span id="page-13-0"></span>**Установка проектора**

Проектор может устанавливаться в одном из четырех положений.

Место установки будет зависеть от свободного пространства в помещении и ваших предпочтений. Для определения места размещения проектора в расчет принимается размер и форма используемого экрана, место расположения розеток питания и расстояние между проектором и остальным оборудованием.

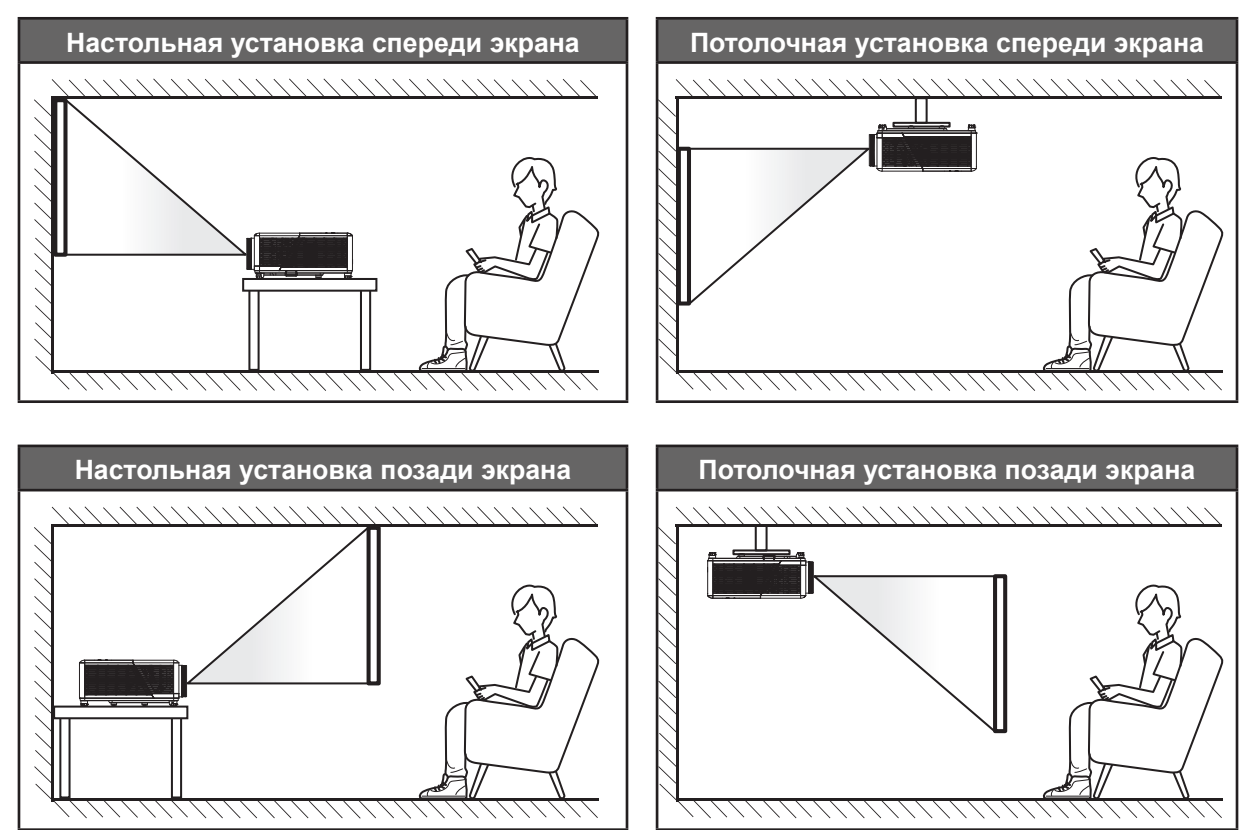

Проектор устанавливается на плоской поверхности и перпендикулярно экрану.

- Способ определения расположения проектора для указанного размера экрана см. в таблице расстояний на странице *[45](#page-44-1)*.
- Способ определения размера экрана для указанного расстояния см. в таблице расстояний на странице *[45](#page-44-1)*.

**Примечание.** *По мере удаления места установки проектора от экрана размер проецируемого изображения и пропорционально сдвиг по вертикали увеличиваются.*

#### **ВАЖНО!**

*Эксплуатация проектора разрешена только при его установке на столе, на потолке или в свободной ориентации на 360 градусов, как указано ниже. Проектор должен располагаться горизонтально, без наклона вперед/назад или влево/вправо. Иное расположение приводит к аннулированию гарантии и сокращает срок эксплуатации проектора. Для выполнения нестандартной установки проконсультируйтесь со специалистами Optoma.*

#### **Памятка по установке проектора**

Свободная ориентация на 360 градусов

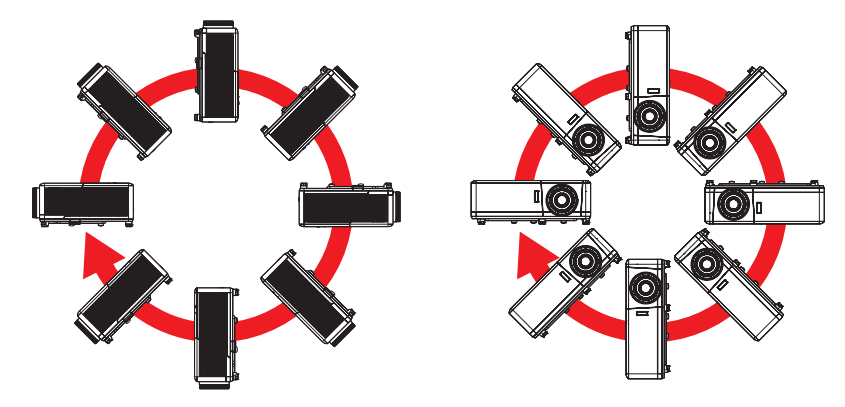

Расстояние вокруг вентиляционного отверстия должно составлять не менее 30 см.

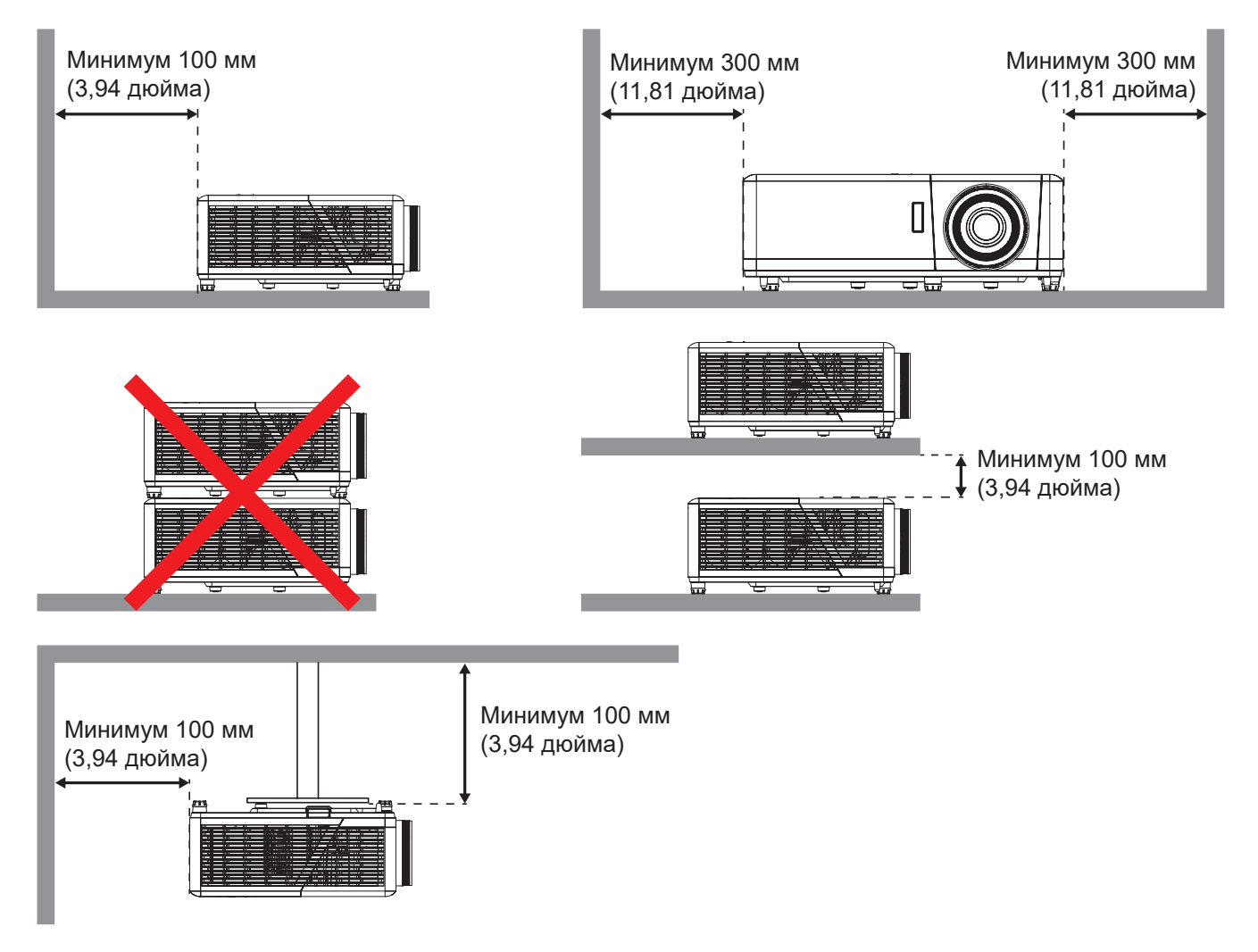

- Убедитесь, что воздухозаборник не втягивает горячий воздух из воздухоотвода.
- При эксплуатации проектора в закрытом помещении следите за тем, чтобы температура воздуха в месте установки не превышала рабочую температуру во время работы проектора, а отверстия для забора и вывода отработанного воздуха были открыты.
- Все контейнеры должны пройти сертифицированное термическое испытание, чтобы исключить возможность рециркуляции проектором отработанного воздуха, так как это может вызвать его выключение, даже если температура внутри контейнера находится в пределах диапазона рабочей температуры.

### <span id="page-15-0"></span>**Подключение источников сигнала к проектору**

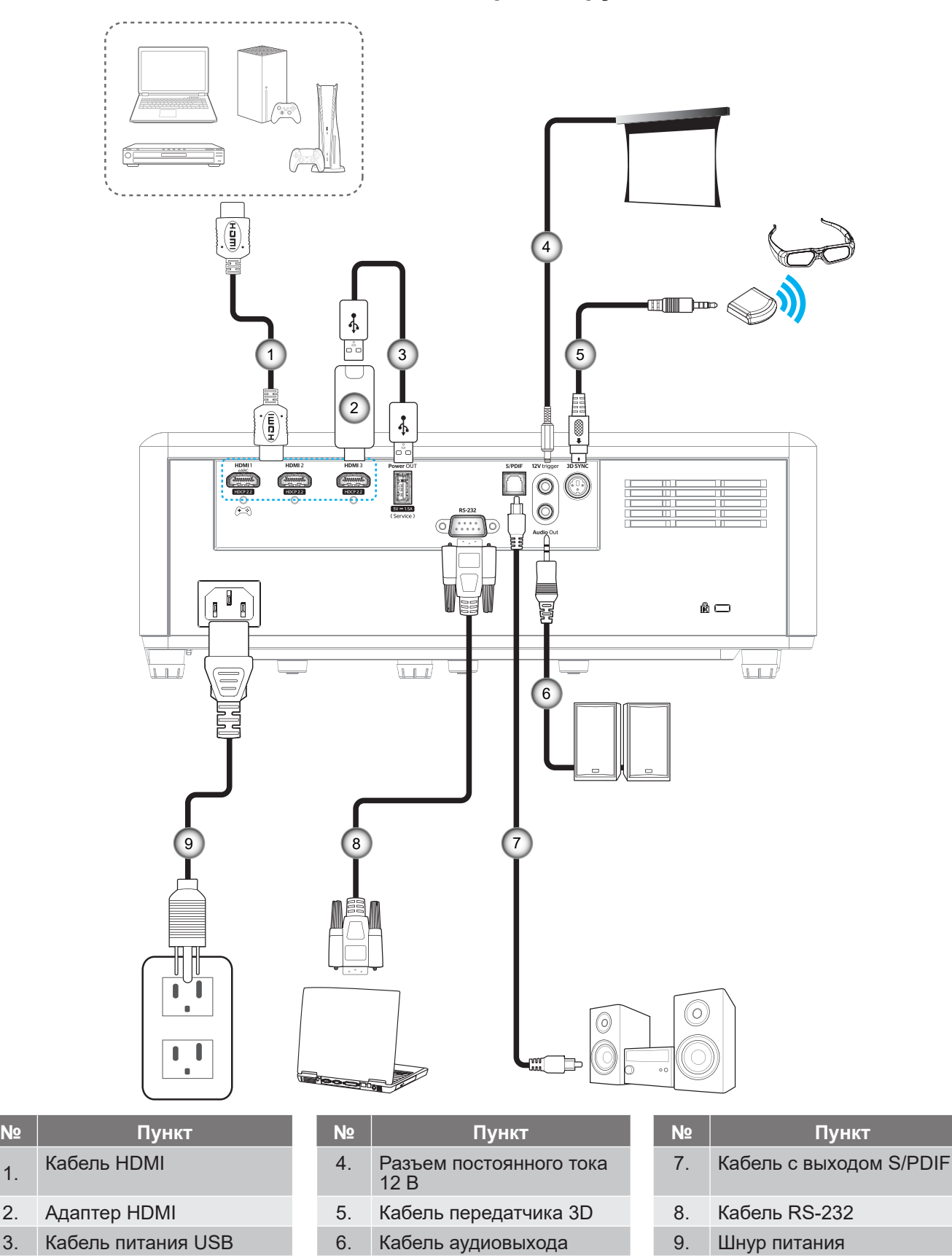

**Примечание.** *Для получения оптимального качества изображения и устранения ошибок подключения рекомендуется использовать кабели HDMI класса «Премиум». Для кабелей длиной более 20–25 футов настоятельно рекомендуется использовать активные оптоволоконные кабели HDMI.*

## <span id="page-16-0"></span>**Настройка проецируемого изображения**

### **Высота изображения**

Проектор оснащен подъемными ножками для настройки высоты изображения.

- 1. Найдите нужную регулируемую ножку в нижней части проектора.
- 2. Чтобы поднять или опустить проектор, поверните регулятор по часовой стрелке или против часовой стрелки.

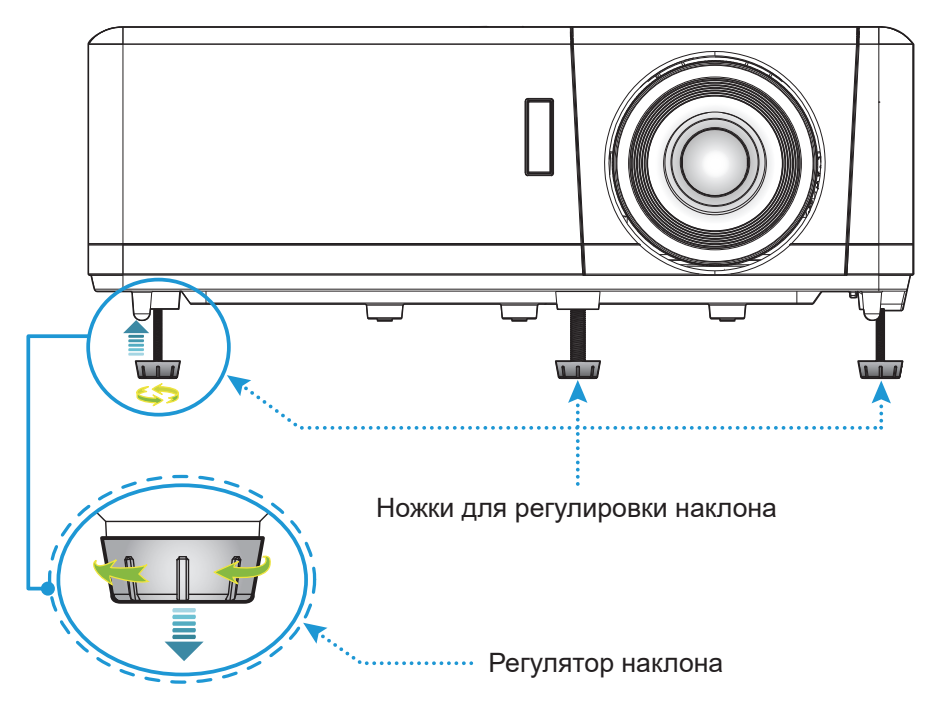

### **Масштаб и фокусировка**

- Чтобы увеличить или уменьшить размер проецируемого изображения, поверните рычаг регулировки масштаба в одну или в другую сторону.
- Для регулировки фокуса поверните фокусное кольцо вправо или влево, пока изображение не станет хорошо сфокусированным и четким.

<span id="page-16-1"></span>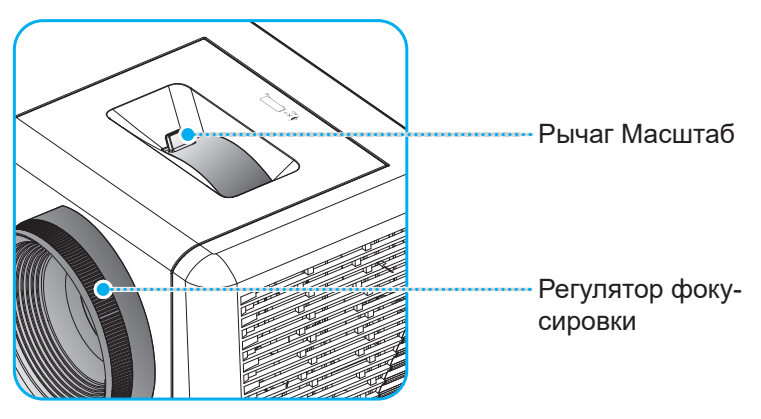

**Примечание.** *Проектор фокусируется на расстоянии от 1,2 до 9,9 метра.*

## <span id="page-17-0"></span>**Настройка с пульта ДУ**

#### **Установка/замена батареек**

К пульту дистанционного управления прилагаются две батарейки размером ААА.

- 1. Снимите крышку с батарейного отсека на обратной стороне пульта ДУ.
- 2. Вставьте батарейки ААА в батарейный отсек, как показано на рисунке.
- 3. Установите обратно крышку на пульт ДУ.

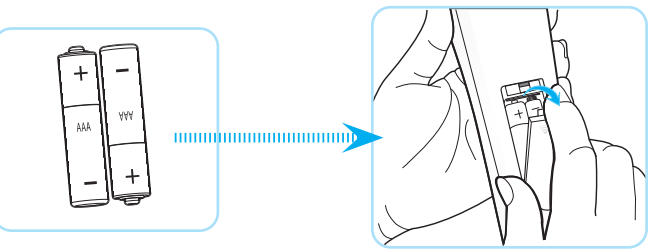

**Примечание.** *Для замены используются такие же или эквивалентные батарейки.*

### *ВНИМАНИЕ*

Неправильное использование батареек может привести к утечке химических реактивов или взрыву. Строго выполняйте следующие инструкции.

- Не используйте одновременно батарейки разных типов. Различные типы батареек различаются по своим характеристикам.
- Не используйте новые батарейки одновременно со старыми. Использование новых батареек вместе со старыми сокращает срок службы новых батареек и может привести к утечке химических реактивов из старых батареек.
- Извлеките отработанные батарейки. При утечке из батареек химические реактивы могут попасть на кожу и вызвать раздражение. При обнаружении утечки химических реактивов тщательно вытрите их салфеткой.
- Входящие в комплект батарейки могут иметь более короткий срок службы из-за условий хранения.
- Если пульт дистанционного управления не используется в течение длительного времени, извлеките из него батарейки.
- При утилизации батареек следует соблюдать законы соответствующего региона или страны.

## **Зона действия ПДУ**

Инфракрасный (ИК) датчик пульта ДУ находится на верхней стороне проектора. Для правильной работы пульта ДУ держите его относительно перпендикуляра к верхнему или переднему ИК-датчику проектора под углом ± 30 градусов в обе стороны. Расстояние от пульта ДУ до датчика не должно превышать 6 метров (~19 футов).

**Примечание.** *Если пульт ДУ направлен прямо на ИК-датчик (под углом 0 градусов), расстояние от пульта ДУ до датчика не должно превышать 8 метров (26 футов).*

- Убедитесь, что между ними нет препятствий, затрудняющих прохождение ИК-луча.
- Убедитесь, что на ИК-передатчик пульта ДУ не падают солнечные лучи или прямой свет от флуоресцентных ламп.
- Для исправной работы пульта ДУ расстояние от него до флуоресцентных ламп должно составлять не менее 2 метров.
- Нарушение работы пульта ДУ наблюдается и в том случае, когда он находится рядом с флуоресцентными лампами инверторного типа.
- Если пульт ДУ находится слишком близко к проектору, он может не работать.
- Когда вы направляете пульт на экран, эффективное расстояние между ними меньше 7 м, а ИК-лучи отражаются обратно в проектор. Однако эффективное расстояние можно изменить в зависимости от экранов.

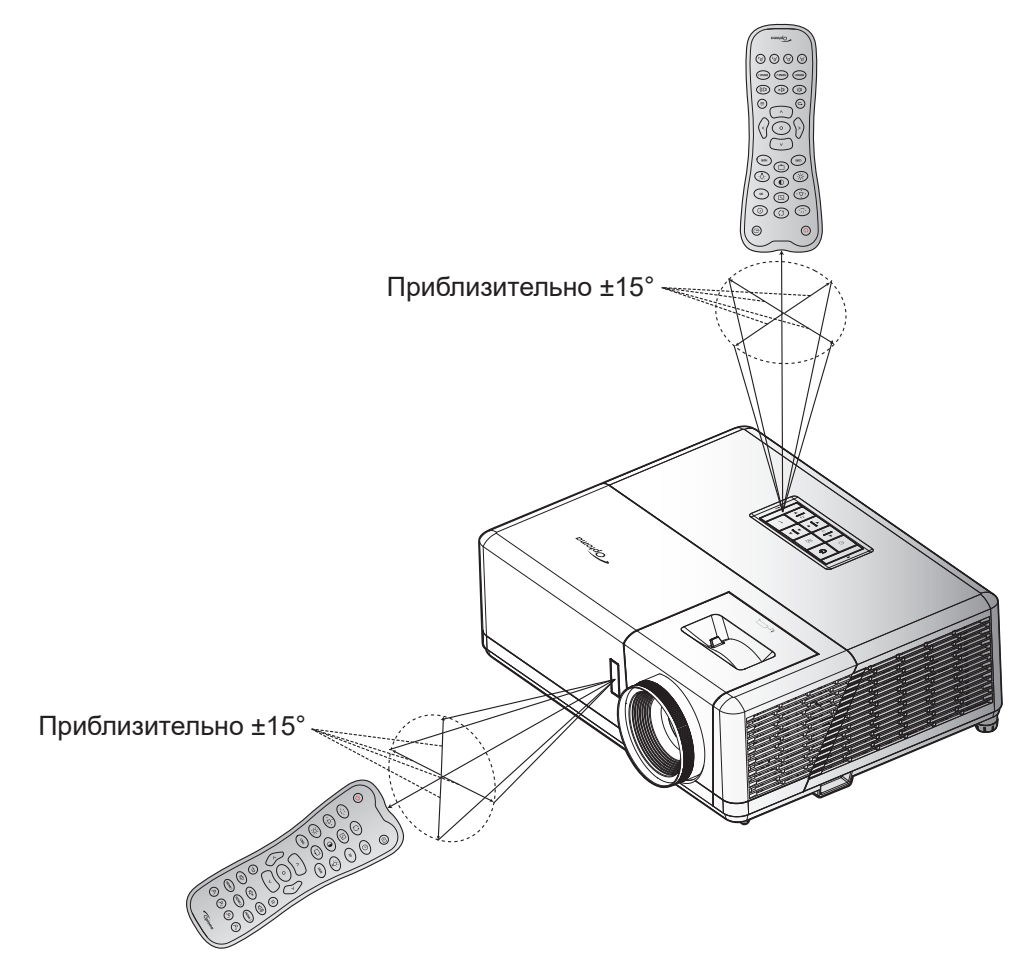

### <span id="page-19-0"></span>**Включение и выключение проектора**

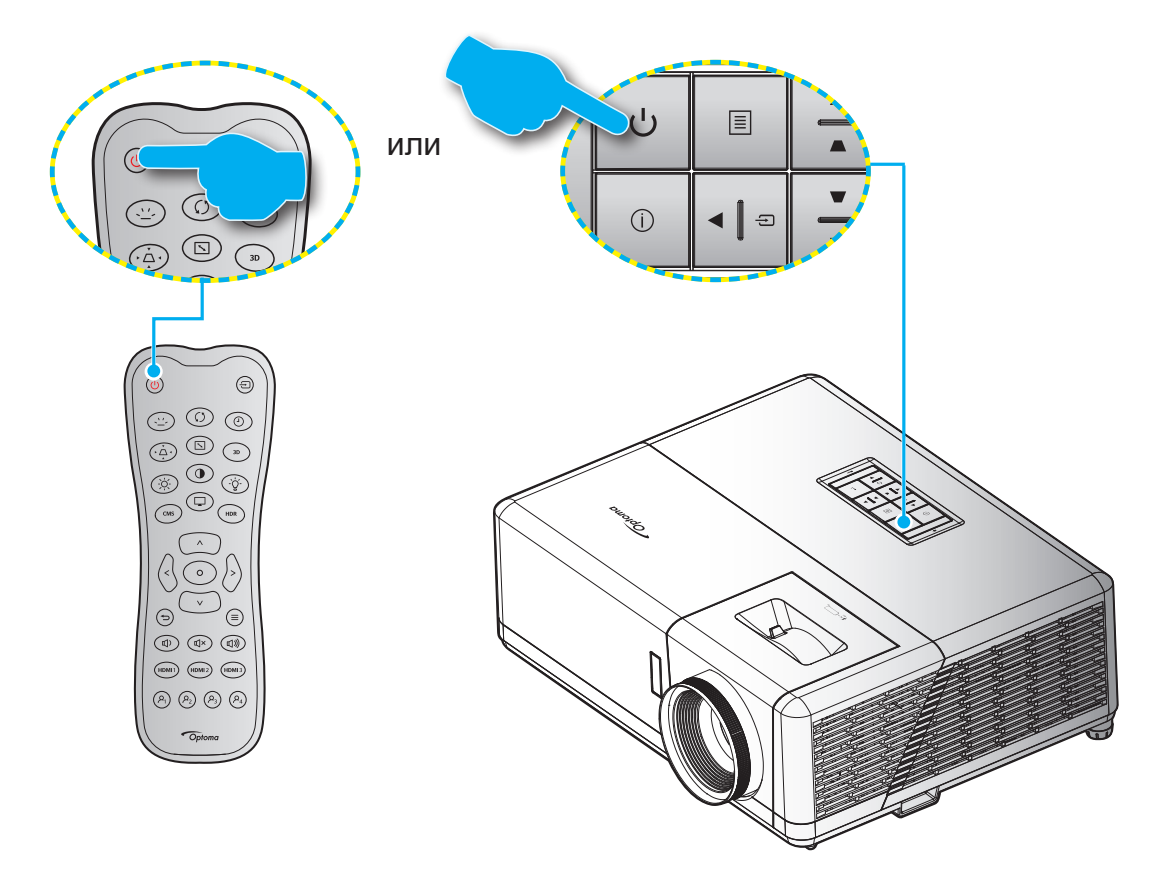

### **Питание включено**

- 1. Надежно подсоединяйте шнур питания и сигнальный кабель или кабель источника сигнала. После подключения индикатор Вкл./Ожидание загорается красный цветом.
- 2. Включите проектор нажатием на кнопку « $\bigcup$ » на клавиатуре проектора или пульте ДУ.
- 3. Начальный экран отобразится приблизительно через 10 секунд, и СИД «Вкл./Ждущий режим» будет мигать синим.

**Примечание.** *При первом использовании проектора следует выбрать предпочитаемый язык меню, ориентацию проектора и прочие параметры.*

### <span id="page-20-0"></span>**Выключение питания**

- 1. Выключите проектор, нажав кнопку « $\langle \cdot \rangle$ » на проекторе или на пульте дистанционного управления.
- 2. Появляется следующее сообщение:

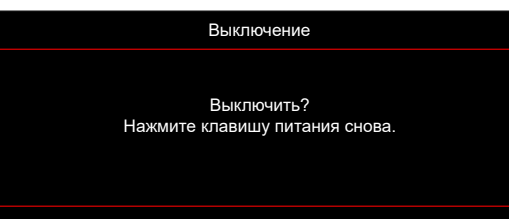

- 3. Повторно нажмите кнопку « » для подтверждения, в противном случае данное сообщение исчезнет с экрана через 15 секунд. При повторном нажатии кнопки « $\bigcup$ » проектор завершит свою работу.
- 4. Вентиляторы охлаждения будут работать около 10 секунд для завершения цикла охлаждения, при этом светодиод Вкл./Ожидание будет мигать Синий цветом. После перехода проектора в режим ожидания индикатор Вкл./Ожидание загорается ровным красный цветом. Если нужно снова включить проектор, дождитесь завершения цикла охлаждения и перехода устройства в режим ожидания. Если проектор находится в режиме ожидания, для включения снова нажмите на кнопку " $\bigcup$ ".
- 5. Отсоедините шнур питания от электрической розетки и проектора.

**Примечание.** *Не рекомендуется включать проектор сразу же после выключения питания.*

### **Выбор источника входного сигнала**

Включите подключенный источник входного сигнала, который будет отображаться на экране , например, компьютер, ноутбук, видеопроигрыватель и т.д. Проектор автоматически обнаруживает источник. Если подключено несколько источников сигнала, нажмите кнопку « $\bigoplus$ » на проекторе или на пульте дистанционного управления для выбора нужного сигнала.

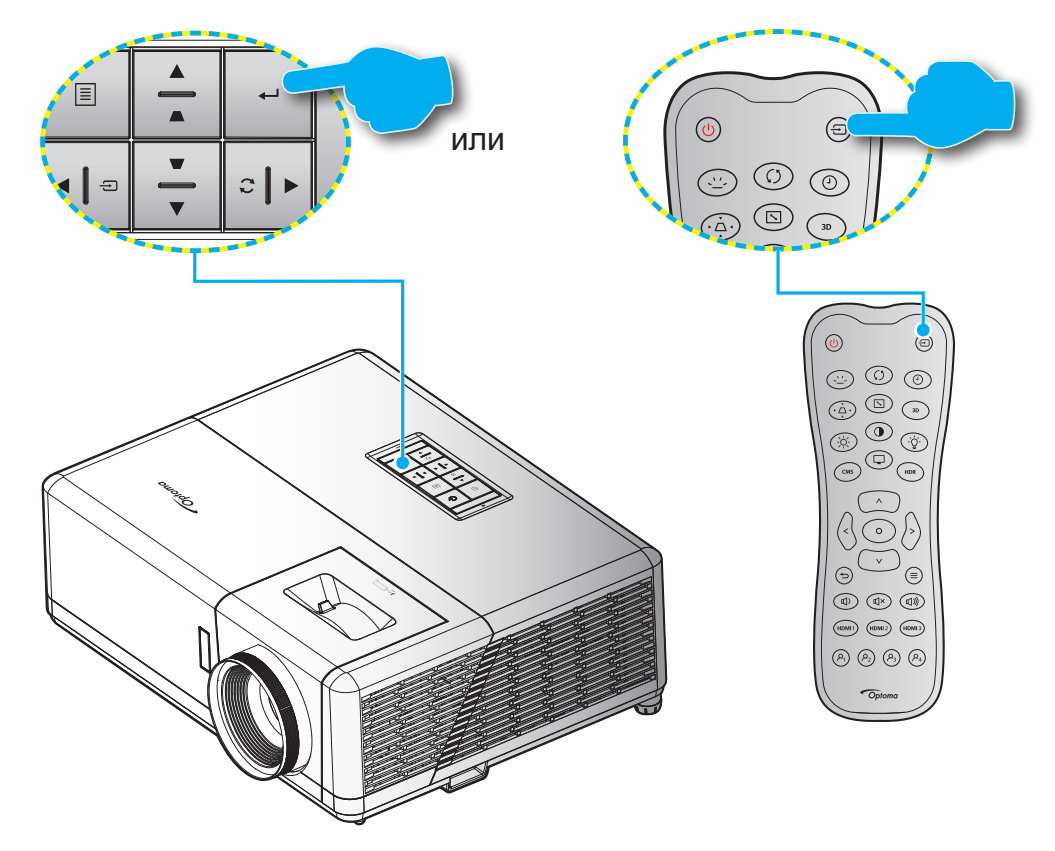

## <span id="page-21-0"></span>**Меню "Параметры проектора" (Экранное меню)**

Нажмите на кнопку " $\equiv$ " на пульте ДУ, выберите экранное меню " $\implies$ " для просмотра информации о проекторе или управления различными параметрами, связанными с изображением, воспроизведением, объемностью, аудио и настройкой.

#### **Общая навигация по меню**

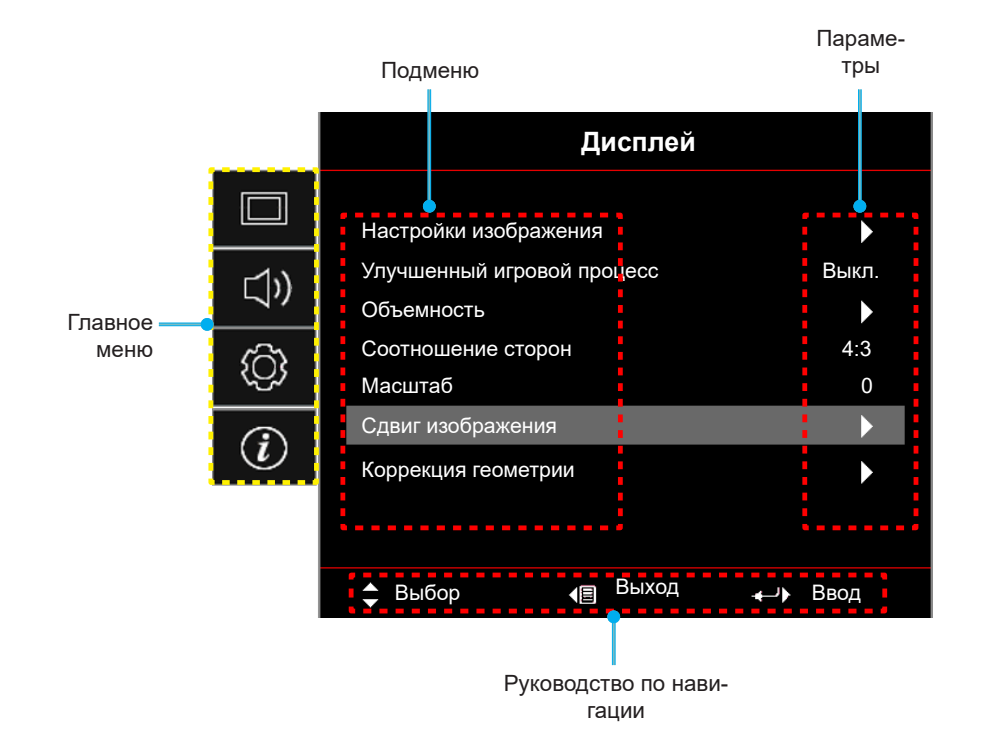

- 1. После отображения экранного меню выбирайте любые элементы главного меню клавишами **вверх** и **вниз**. Выбрав параметр на определенной странице, нажмите на кнопку " " на клавиатуре или "<sup>o"</sup> на пульте ДУ для входа в подменю.
- 2. Для выбора нужного элемента меню нажмите на кнопку "**Влево**" или "**Вправо**". Затем нажмите на кнопку "←" на клавиатуре или "⊙" на пульте ДУ для вызова подменю.
- 3. Для выбора нужного элемента подменю нажмите на кнопку "**Вверх**" или "**Вниз**".
- 4. Нажмите на кнопку "-- на клавиатуре или "©" на пульте ДУ для включения или выключения параметра или отрегулируйте значение кнопками "**Влево**" и "**Вправо**".
- 5. Выберите в подменю следующий элемент для регулировки и измените значение указанным выше способом.
- 6. Для выхода нажмите " $\rightleftharpoons$ " (при необходимости несколько раз). И проектор автоматически сохранит новые настройки.

## <span id="page-22-0"></span>**Дерево экранного меню**

**Примечание.** *Пункты и функции древовидного меню OSD зависят от моделей и региона. Компания Optoma оставляет за собой право добавлять или удалять пункты меню для улучшения характеристик устройства без предварительного уведомления.*

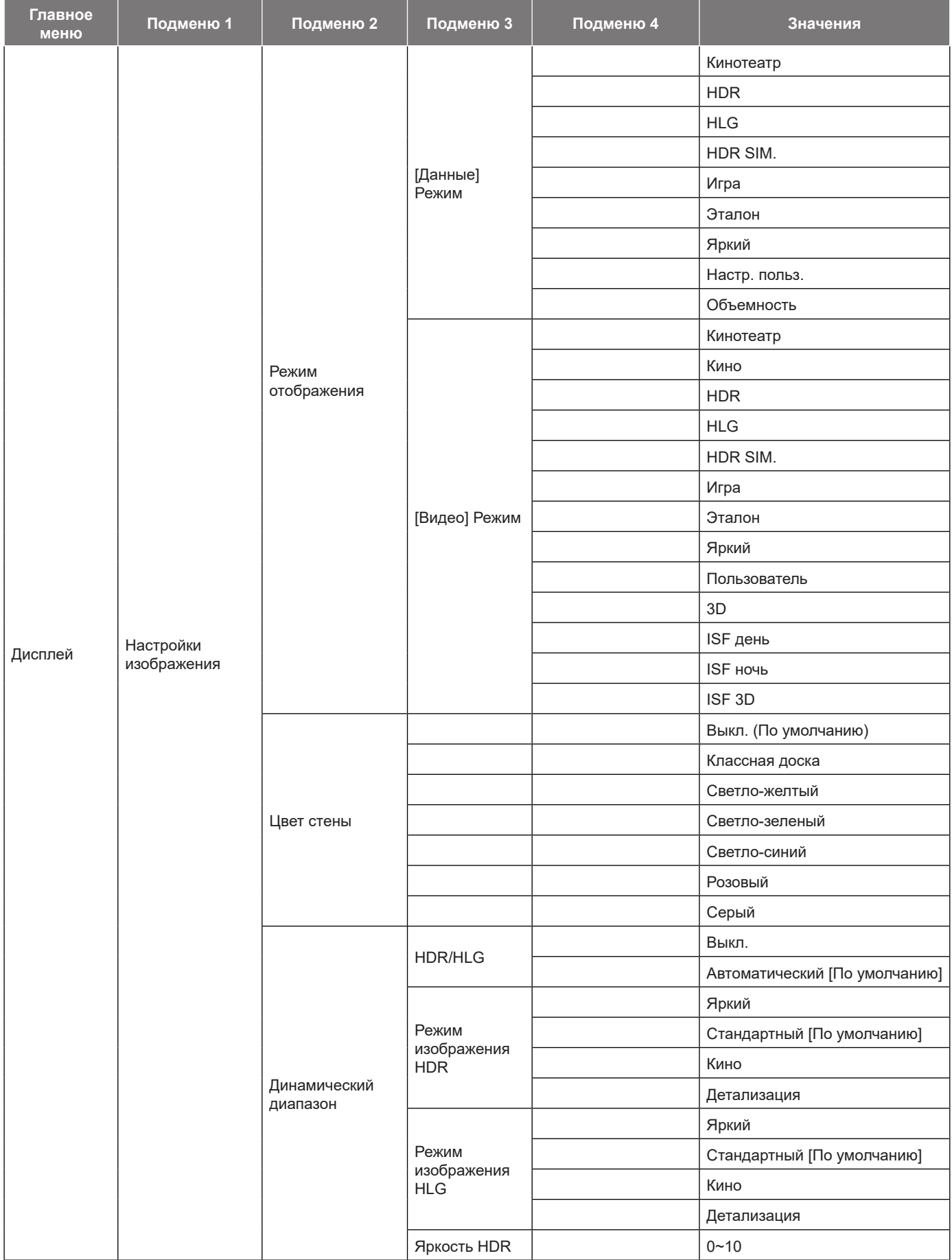

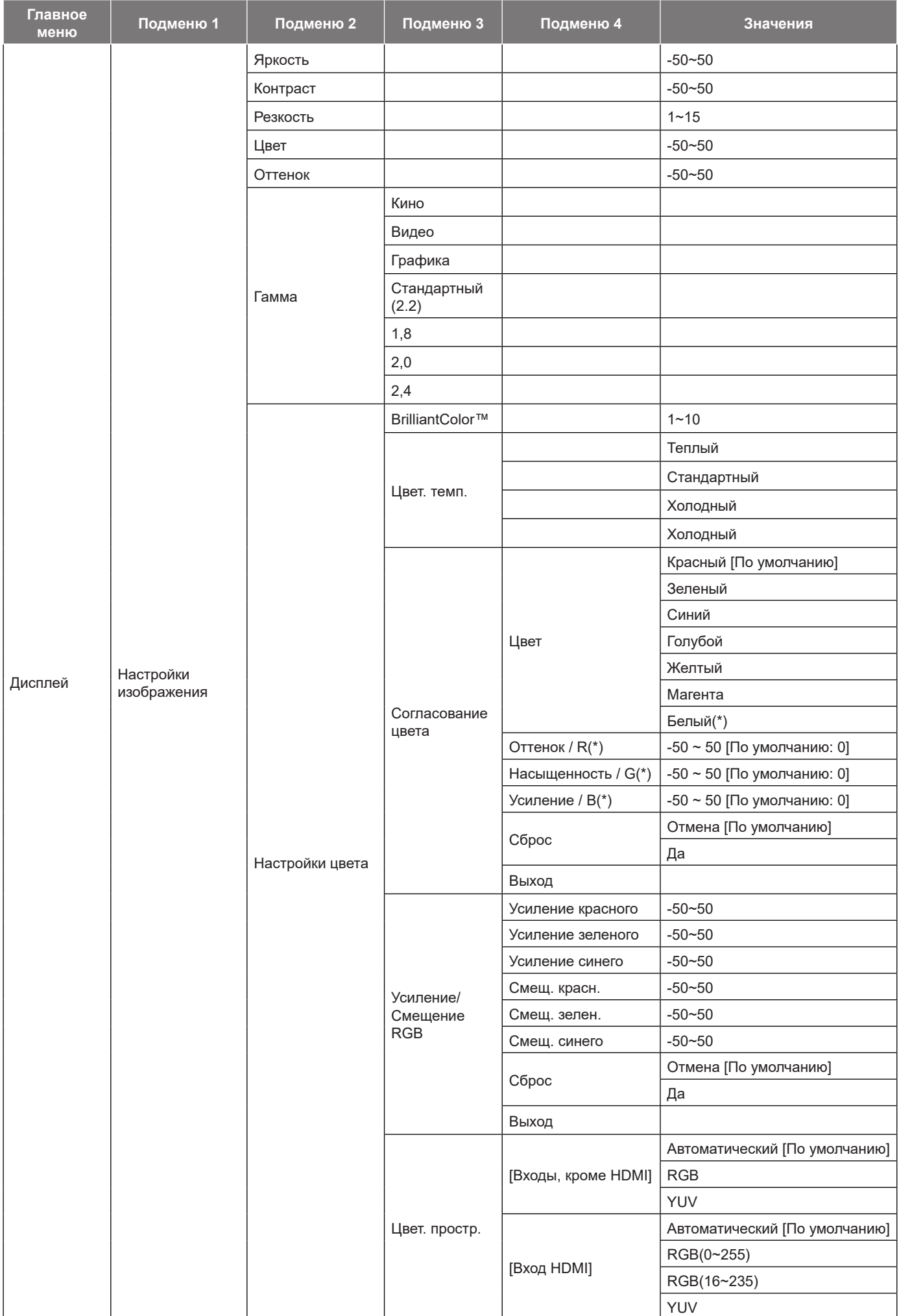

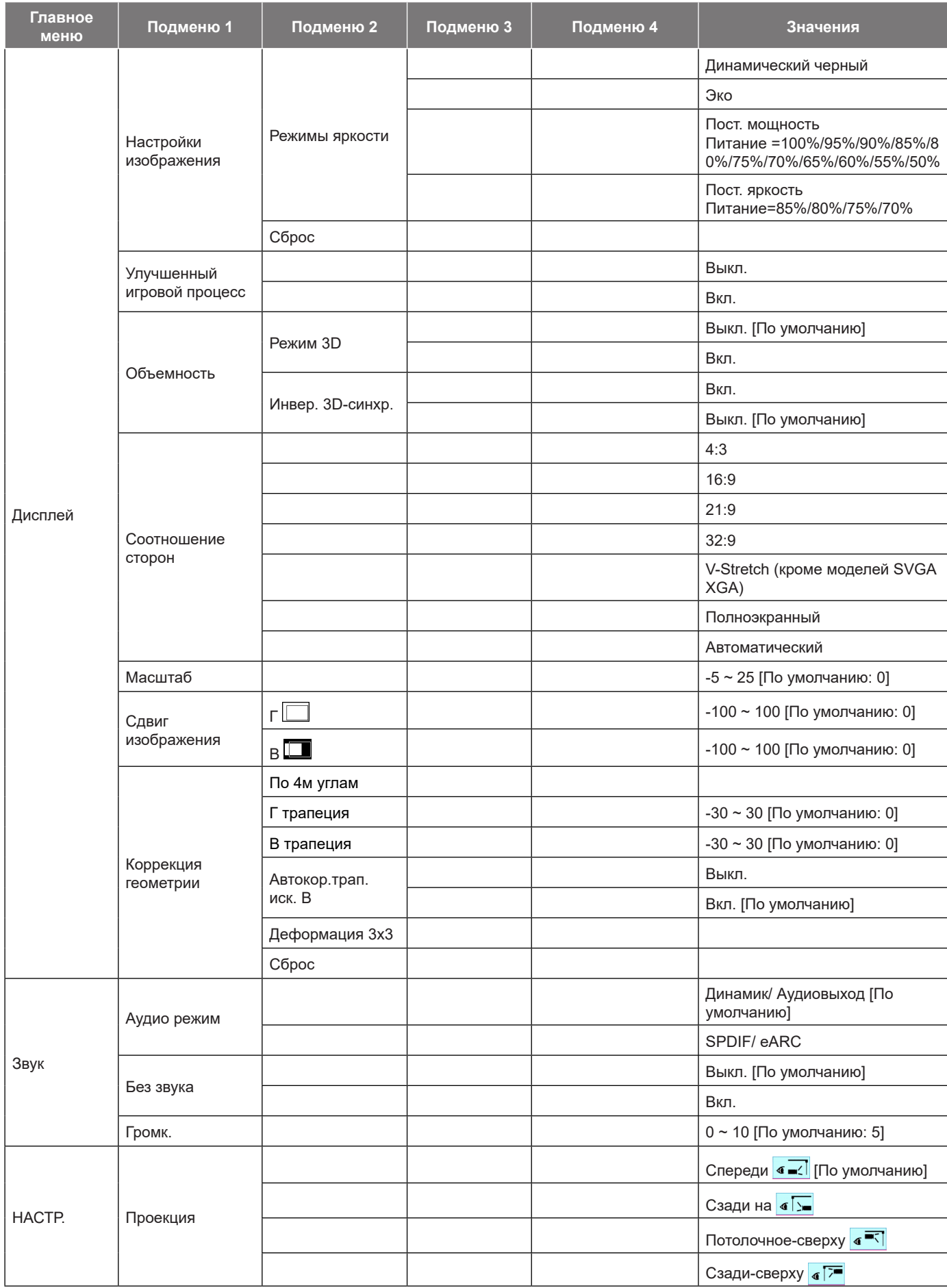

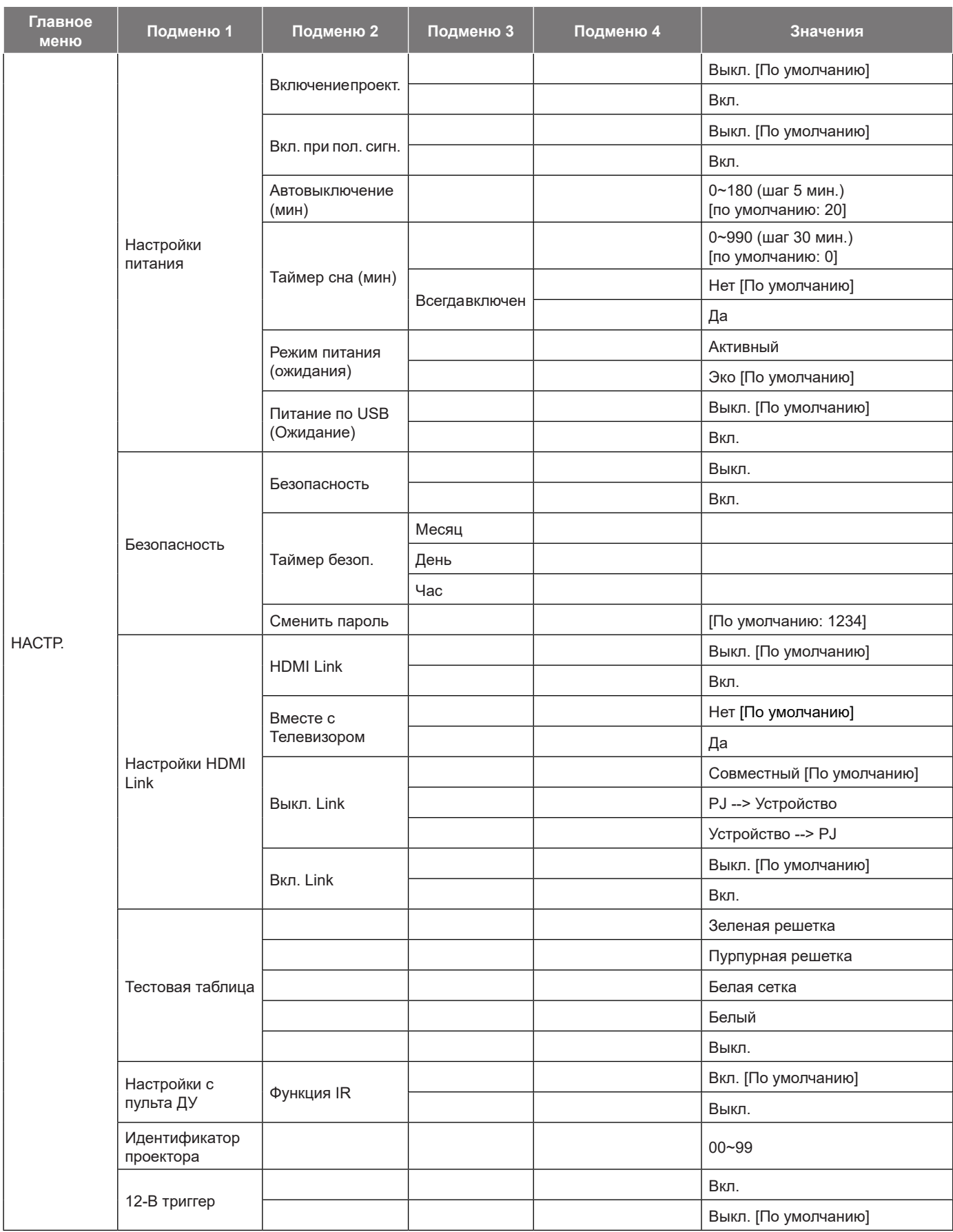

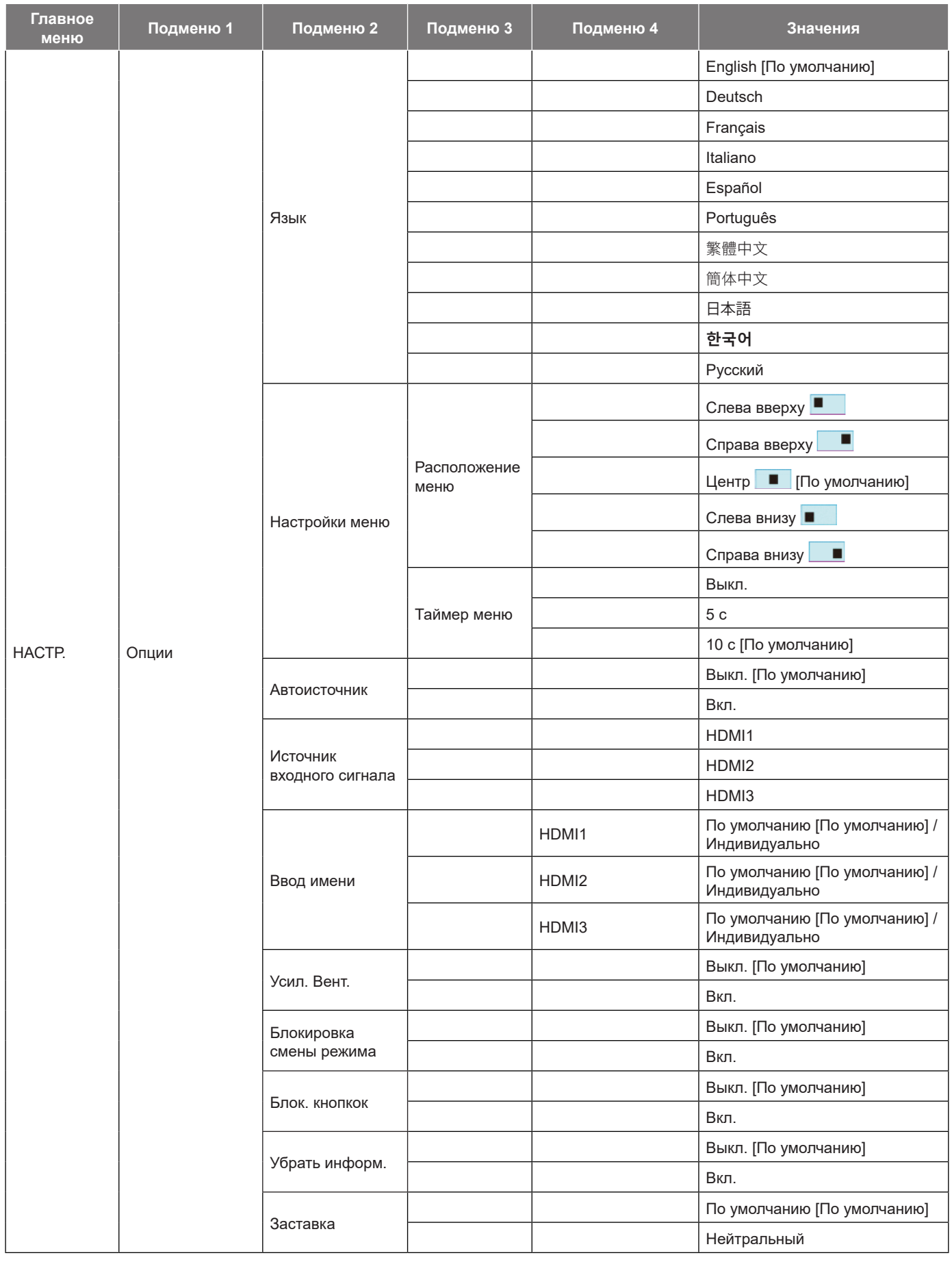

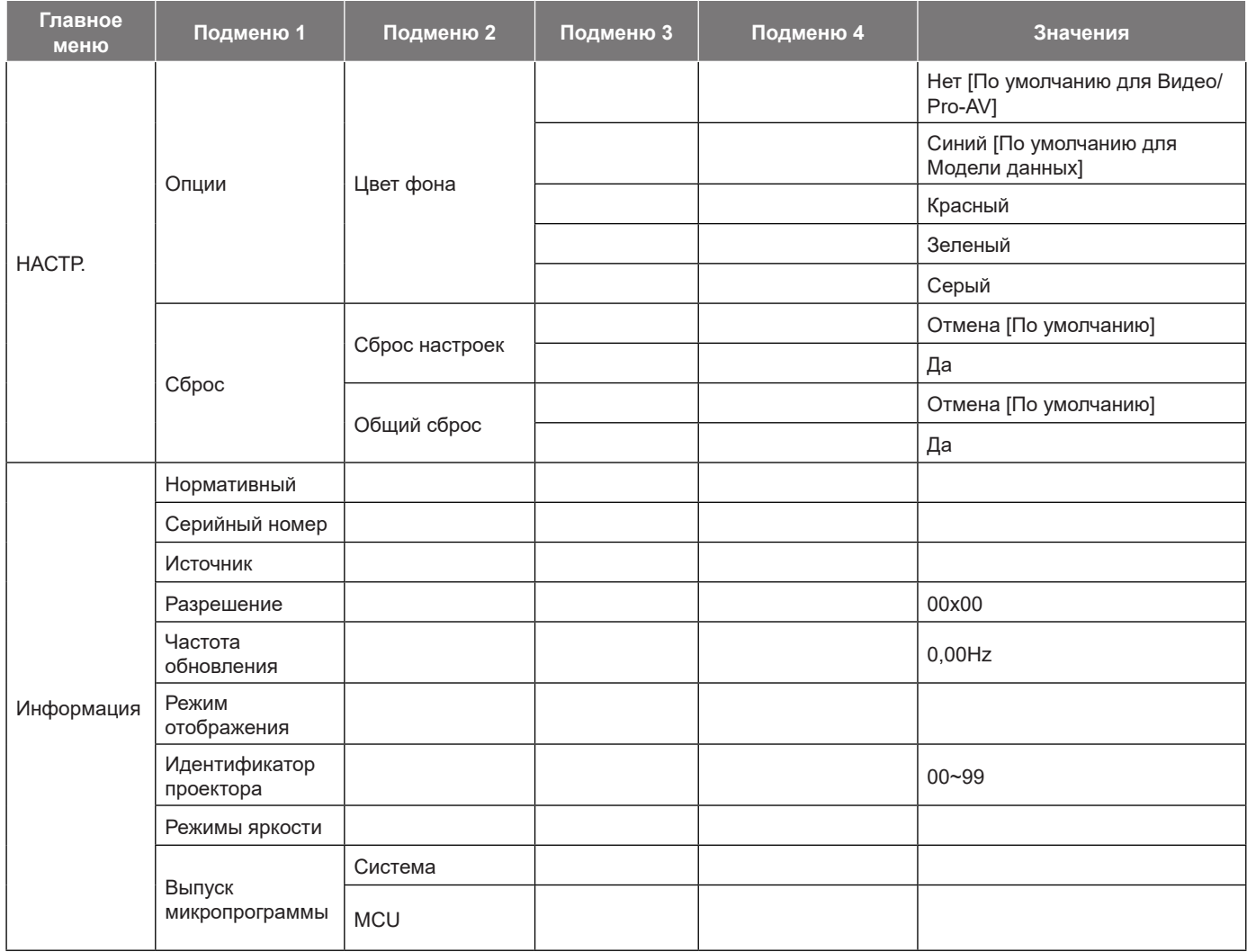

## <span id="page-28-0"></span>**Меню Дисплей**

### **Меню «Настройки изображения»**

#### **Режим отображения**

В соответствии с вашими предпочтениями при просмотре можно выбрать несколько предустановленных режимов отображения. Каждый режим был точно настроен нашими опытными специалистами по цвету, чтобы обеспечить превосходную цветопередачу для разнообразного содержимого.

- **Кинотеатр/Кино**: Обеспечивает наилучшее сочетание деталей и цветов для просмотра фильмов.
- **HDR**: Обеспечивает высокую точность цветопередачи, превосходящую цветопередачу других режимов отображения. В этом режиме выполняется декодирование и отображение содержимого с расширенным динамическим диапазоном (HDR) на самых светлых и самых темных участках, отображение живого кинематографического цвета с использованием цветового спектра REC.2020.

**Примечание.** *Этот режим автоматически включается, если для параметра HDR установлено значение «Авто» (и HDR-контент передается на проектор — Blu-ray 4K UHD, игры HDR 1080p / 4K UHD, потоковое видео 4K UHD). Пока режим HDR активен, все остальные режимы отображения будут выделены серым цветом.*

 **HLG**: Обеспечивает высокую точность цветопередачи, превосходящую цветопередачу других режимов отображения. В этом режиме выполняется декодирование и отображение содержимого Hybrid Log (HLG) на самых светлых и самых темных участках, отображение живого кинематографического цвета с использованием цветового спектра REC.2020.

#### **Примечание.**

- *Этот режим автоматически включается, если для параметра HDR установлено значение «Авто» (и HLG-контент передается на проектор). Пока режим HLG активен, все остальные режимы отображения будут выделены серым цветом.*
- *Только HDMI1 и HDMI2 поддерживают HLG.*
- **HDR SIM.**: Улучшение содержимого не-HDR с имитацией расширенного динамического диапазона (HDR). Выбирайте этот режим для улучшения гаммы, контрастности и насыщенности цвета не-HDR содержимого (720p и 1080p эфирное/кабельное телевидение, 1080p Blu-ray, не-HDR игры и т. д.).

**Примечание.** *Данный режим можно использовать ТОЛЬКО с не-HDR содержимым.*

 **Игра**: Оптимизирует работу проектора для достижения максимальной контрастности и ярких цветов, повышая четкость деталей в тенях в видеоиграх.

**Примечание.** *Этот режим отображения не может использоваться при просмотре видеосодержимого HDR или в играх HDR. Чтобы обеспечить низкую задержку ввода, убедитесь, что компьютер или консоль подключены к HDMI1 и включите расширенный игровой режим.*

- **Эталон**: Этот режим предназначен для воспроизведения цвета изображения, максимально приближенного к замыслу режиссера фильма. Все параметры цвета, цветовой температуры, яркости, контрастности и гаммы настраиваются в соответствии с цветовым спектром Rec.709. Выберите этот режим для наиболее точной цветопередачи при просмотре фильмов.
- **Яркий**: Этот режим подходит, когда требуется очень высокая яркость, например при использовании проектора в хорошо освещенных помещениях.
- **Настр. польз.**: Запоминает пользовательские настройки, позволяет установить собственные настройки режима отображения.
- **Объемность**: Оптимизированные настройки для просмотра содержимого 3D. **Примечание.** *Для просмотра с эффектом объемности потребуются 3D-очки, совместимые с DLP Link. Дополнительная информация приведена в разделе «3D».*
- **ISF день**: Сохраните профессионально откалиброванные настройки изображения, оптимизированные для просмотра в дневное время.
- **ISF ночь**: Сохраните профессионально откалиброванные настройки изображения, оптимизированные для просмотра в ночное время.
- **ISF 3D**: Сохраните профессионально откалиброванные настройки изображения, оптимизированные для просмотра 3D-содержимого.

#### **Примечание.**

- Режимы ISF доступны только в режиме «Видео».
	- Если HDR или HLG включены, режимы Кинотеатр, Игра, Сообщение и Яркий будут неактивны.

#### **Цвет стены**

Предназначен для настройки цветов проецируемого изображения при проецировании на стену без экрана. Каждый режим был точно настроен нашими опытными специалистами по цвету, чтобы обеспечить превосходную цветопередачу. В зависимости от цвета вашей стены можно выбрать несколько предустановленных режимов. Выберите значение Выкл., Классная доска, Светло-желтый, Светло-зеленый, Светло-синий, Розовый или Серый.

**Примечание.** *Для более точной цветопередачи рекомендуется использовать экран.*

#### **Динамический диапазон**

Конфигурация настройки режима High Dynamic Range (HDR) (Расширенный динамический диапазон) и его эффекта при отображении видео с проигрывателей 4K Blu-ray и потоковых устройств.

#### **HDR/HLG**

- **Выкл.**: Выключение обработки HDR или HLG. Если установлено значение «Выкл.», проектор НЕ БУДЕТ декодировать HDR- или HLG-содержимое.
- **Автоматический**: Автоматическое обнаружение сигнала HDR.

#### **Режим изображения HDR**

- **Яркий:** выберите данный режим для получения более ярких и насыщенных цветов.
- **Стандартный:** выберите этот режим для отображения естественных цветов с балансом теплых и холодных тонов.
- **Кино:** Выберите этот режим для улучшения детализации и резкости изображения.
- **Детализация:** Сигнал образуется в результате OETF-преобразования для достижения наилучшего согласования цветов и высокого уровня детализации.

#### **Режим изображения HLG**

- **Яркий:** выберите данный режим для получения более ярких и насыщенных цветов.
- **Стандартный:** выберите этот режим для отображения естественных цветов с балансом теплых и холодных тонов.
- **Кино:** Выберите этот режим для улучшения детализации и резкости изображения.
- **Детализация:** Сигнал образуется в результате OETF-преобразования для достижения наилучшего согласования цветов и высокого уровня детализации.

#### **Яркость HDR**

 Используется для регулировки яркости содержимого HDR. Влияние этого параметра зависит от конкретного содержимого. При установке для параметра максимального или близкого к максимальному значения возможно снижение детализации изображения (в зависимости от типа содержимого).

#### **Яркость**

Используется для регулировки яркость изображения.

### **Контраст**

Контраст регулирует разницу между самыми светлыми и самыми темными участками изображения.

### **Резкость**

Используется для регулировки резкости изображения.

### **Цвет**

Используется для регулировки насыщенности видеоизображения от черно-белого до полностью насыщенного цвета.

#### **Оттенок**

Используется для регулировки баланса красный и зеленый цветов.

#### **Гамма**

Установка типа гамма-кривой. После первоначального запуска и завершения настройки используйте Настройка Гамма для оптимизации выхода видеосигнала.

- **Кино**: Для домашнего театра.
- **Видео**: Для источника видеосигнала: Видео или TV.
- **Графика**: Для источника видеосигнала: ПК или Фото.
- **Стандартный (2.2)**: Для стандартной настройки.
- **1.8 / 2.0 / 2.4**: Для специального источника видеосигнала: ПК или Фото. 2.4 также можно использовать для видеосодержимого и игр, чтобы обеспечить более глубокую контрастность.

**Примечание.** *Эти параметры доступны только при отключении функции "Режим 3D".*

#### **Настройки цвета**

Настройка параметров цвета.

- **BrilliantColor™**: Данная настраиваемая функция использует новый алгоритм обработки цветов и систему улучшения уровней цветов для отображения более яркость изображения с достоверными и более насыщенными цветами.
- **Цвет. темп.**: Выбор цвет. темп.: Теплый, Стандартный, Холодный или Холодный.
- **Согласование цвета**: Выбор следующих параметров:
	- ± Цвет: Регулировка цвета изображения: красный (R), зеленый (G), синий (В), голубой (C), желтый (Y), магента (M) и белый (W).
	- Оттенок: Используется для регулировки баланса красный и зеленый цветов.
	- Насыщенность: Используется для регулировки насыщенности видеоизображения от черно-белого до полностью насыщенного цвета.
	- Усиление: Регулировка яркость изображения.
	- Сброс: Возврат к заводским настройкам по умолчанию для согласования цвета.
	- ± Выход: Выход из меню «Согласование цветов».
- **Усиление/ Смещение RGB:** эти параметры позволяют настроить яркость (усиление) и контрастность (сдвиг) изображения.
	- ± Сброс: Возврат к заводским настройкам по умолчанию для RGB усиление/сдвиг.
	- ± Выход: Выход из меню «Усиление/ Смещение RGB».
- **Цвет. простр. (только HDMI1)**: Выбор подходящего типа цветовой матрицы: Автоматический, RGB(0~255), RGB(16~235) и YUV.
- **Цвет. простр. (только HDMI2/Компонентный)**: Выбор подходящего типа цветовой матрицы: Автоматический, RGB(0~255) или RGB(16~235).

**Примечание.** *Функция «Цвет. простр.» не поддерживается, если источником является HDMI3.*

#### **Режимы яркости**

Вручную выберите мощность в процентах для режима яркости и отрегулируйте настройки режима яркости.

- **Динамический черный**: Используется для автоматической настройки яркости изображения, чтобы получить оптимальную контрастность.
- **Эко**: Выберите «Эко» для уменьшения яркости лазерного диода проектора с целью снижения энергопотребления и продления срока службы лазерного диода.
- **Пост. мощность**: Выбор мощности в процентах для режима яркости.
- **Пост. яркость**: «Пост. яркость» регулирует яркость светодиода таким образом, чтобы яркость со временем оставалась неизменной.

#### **Сброс**

Возврат параметров цвета к заводским значениям по умолчанию.

### **Игровой режим меню**

Активируйте данную функцию для сокращения времени отклика (задержки ввода) во время игры до 4 мс для порта HDMI1. Все настройки геометрических характеристик (например: трапецеидальное искажение, деформация) будут отключены при включении «Улучшенного игрового режима». Дополнительная информация ниже.

#### **Примечание.**

- *Поддерживается только для HDMI1.*
- *4 мс поддерживается только для сигналов 1080p 240 Гц при использовании высокопроизводительного игрового ПК с соответствующей видеокартой.*
- *В следующей таблице приводятся задержки ввода сигналов (значения могут незначительно отличаться): Сигнал 4K120 Гц не поддерживается.*

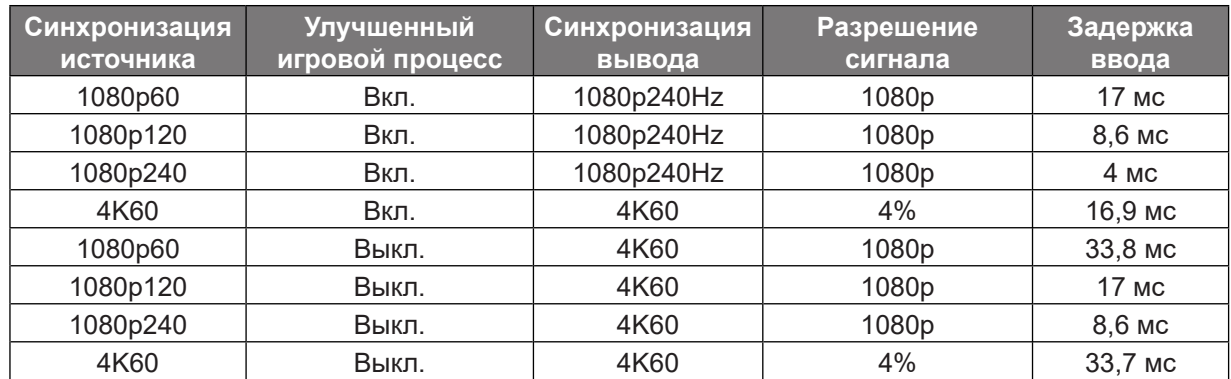

 *Обратите внимание, если включен режим "Улучшенный игровой процесс" , функции "3D воспроизведение", "Соотношение сторон", "Масштаб", "Сдвиг изображения" и "Коррекция геометрии " автоматически отключаются. Эти функции и настройки будут восстановлены при отключении режима «Улучшенный игровой процесс».*

### **Меню Объемность**

### **Режим 3D**

Этот параметр используется для включения и отключения функции «Режим 3D».

#### **Инвер. 3D-синхр.**

Этот параметр используется для включения и отключения функции инвертирования 3D.

### **Меню «Соотношение сторон»**

Выбор соотношение сторон отображаемого изображения из следующих значений:

- **4:3**: Этот формат используется для источников входного сигнала с соотношением сторон 4:3.
- **16:9/21:9/32:9**: Эти форматы предназначены для таких источников входного сигнала 16:9/21:9/32:9, как HDTV и DVD, расширенных для просмотра на широкоэкранном телевизоре.
- **V-Stretch**: В данном режиме изображение с соотношением сторон 2,35:1 растягивается по вертикали, черные полосы убираются.
- **Полноэкранный**: Используйте специальное соотношение сторон 2,0:1 для просмотра фильмов с соотношением сторон 16:9 и 2.35:1 без черных полос вверху и внизу экрана.
- **Автоматический**: Автоматический выбор подходящего формата отображения.

#### **Примечание.**

- *Дополнительная информация о режиме V-Stretch:*
	- ± *Изображение некоторых DVD в формате Letter-Box не улучшено для просмотра на телевизорах с соотношением сторон 16x9. В этом случае изображение будет искажено при отображении в режиме 16:9. В этой ситуации для просмотра DVD можно переключиться в режим 4:3. Если сигнал имеет соотноение сторон, отличное от 4:3, на экране с соотношением сторон 16:9 вокруг изображения будут отображаться черные полосы. Для просмотра изображения такого формата можно использовать режим V-Stretch, чтобы растянуть изображение на экране с соотношением сторон 16:9.*

- ± *При использовании внешнего анаморфотного объектива режим V-Stretch также позволяет просматривать изображение с соотношением сторон 2,35:1 (включая анаморфотные DVD и телевидение высокой четкости HDTV), которое поддерживает анаморфотную ширину и адаптировано для отображения в широком формате 2,35:1 при соотношении сторон 16x9. Черные полосы вокруг изображения исчезнут. При этом будут полностью использованы мощность лампы и вертикальное разрешение.*
- *Чтобы использовать «Полноэкранный формат», выполните следующие действия.*
	- *a) Установите соотношение сторон экрана 2,0:1.*
	- *b) Выберите формат «Полноэкранный».*
	- *c) Отрегулируйте положение проецируемого изображения на экране.*

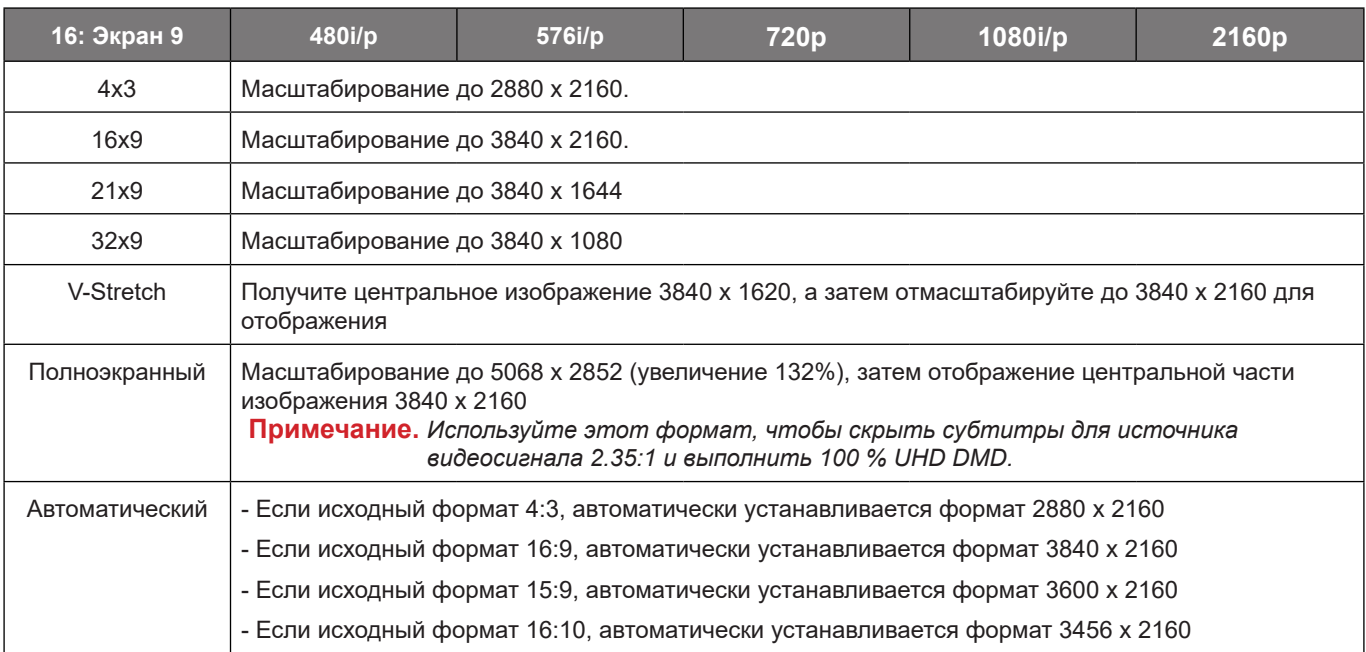

#### **Таблица масштабирования 4K UHD**:

#### **Автоматическое правило сопоставления**:

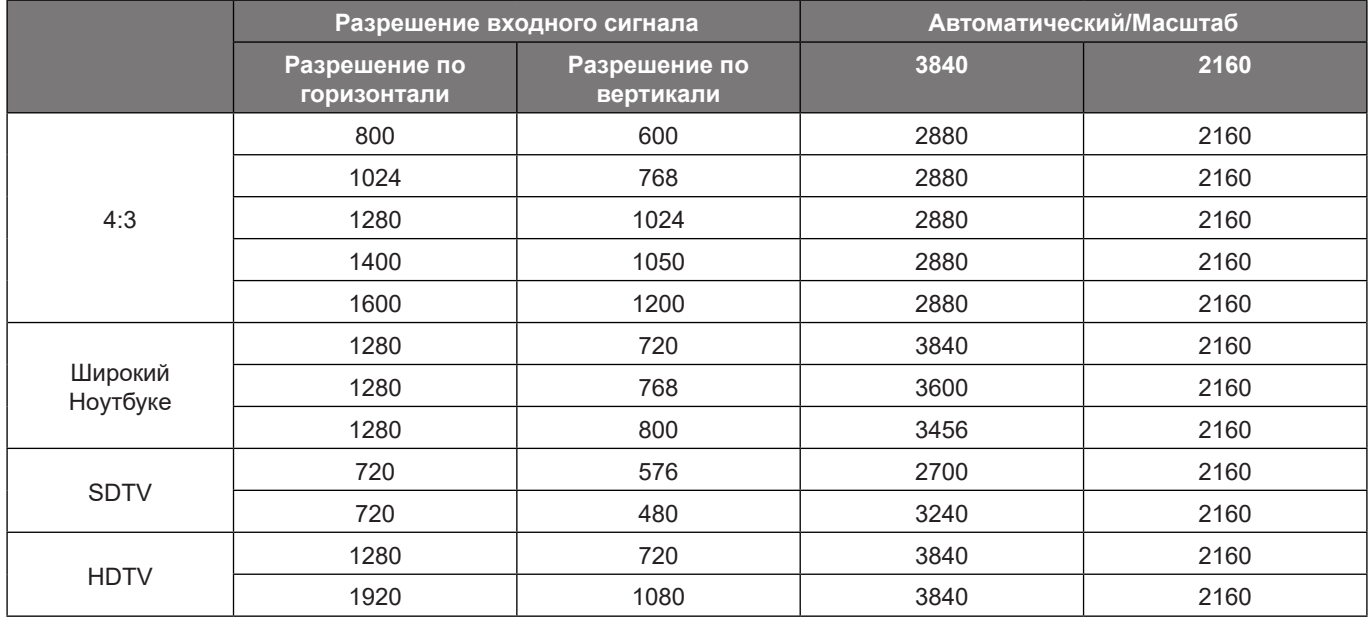

### **Меню «Масштаб»**

Используется для уменьшения или увеличения изображения на проецируемом экране.

**Примечание.** *Настройки масштабирования сохраняются при выключении питания проектора.*

### **Меню «Сдвиг изображения»**

Позволяет регулировать положение проецируемого изображения по горизонтали (Н) или по вертикали (В).

**Примечание.** *При выполнении коррекции трапецеидальных искажений по горизонтали и по вертикали размер изображения незначительно уменьшается.*

### **Меню «Коррекция геометрии»**

- **По 4м углам:** этот параметр позволяет настраивать проецируемое изображение с каждого угла для получения прямоугольного изображения, если поверхность проецирования неровная.
	- **Примечание.** *В процессе регулировки «По четырем углам», меню «Масштаб», «Соотношение сторон» и «Сдвиг изображения» отключаются. Для включения функций «Масштаб», «Соотношение сторон» и «Сдвиг изображения» выполните сброс параметров функции «По четырем углам» до значения по умолчанию.*
- **Г трапеция:** Регулировка трапецеидального искажения по горизонтали с целью приближения формы изображения к квадрату. Регулировка трапецеидального искажения по горизонтали используется для коррекции формы изображения, в котором левая и правая граница имеют неодинаковую длину. Эта функция служит для регулировки искажений по горизонтальной оси.
- **В трапеция:** Регулировка трапецеидального искажения по вертикали, чтобы приблизить форму изображения к квадрату. Регулировка трапецеидального искажения по вертикали используется для коррекции формы изображения, в котором верхняя и нижняя граница скошены в сторону. Эта функция служит для регулировки искажений по вертикальной оси.
- **Автокор.трап.иск. В:** Автоматическая коррекция трапецеидальных искажений по вертикали.
- **Деформация 3х3:** Функция "Деформация 3х3" (9 точек коррекции) используется для выравнивания изображения по краю проекционной поверхности (экрана) или устранения искажений изображения (вызванных неровной поверхностью).

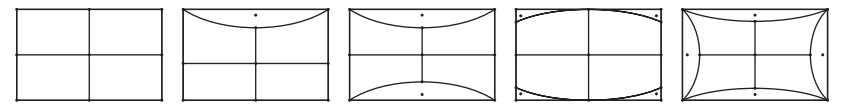

- **Сброс:** Возврат настроек коррекции геометрии к заводским значениям по умолчанию.
- Примечание. Во время использования функции «Расширенный игровой режим», «По четырем углам», *«Трапецеидальные искажения по горизонтали», «Трапецеидальные искажения по вертикали», «Деформация 3x3» будут отключены, так как эти настройки влияют на задержку ввода. Если планируется использовать функцию «Расширенный игровой режим» для низкой задержки ввода, настоятельно рекомендуется настраивать проектор без использования функций «По четырем углам», «Трапецеидальные искажения по горизонтали», «Трапецеидальные искажения по вертикали», «Деформация 3x3».*

## <span id="page-34-0"></span>**Меню Звук**

### **Аудио режим**

Выберите соответствующий аудиорежим.

#### **Примечание.**

- *Выбранный аудиорежим применяется ко всем источникам.*
- *Проектор автоматически определяет режим Динамика/Аудиовыхода.*
- *Функция eARC поддерживается, если оба источника являются HDMI1.*
- *Если текущий входной аудиосигнал имеет формат, отличный от PCM, система выполнит повторную синхронизацию после изменения аудиорежима в устройстве-источнике сигнала.*
- *Если устройство вывода аудиосигнала не поддерживает формат источника входного аудиосигнала, нормальный вывод аудиосигнала окажется невозможным.*

#### **Без звука**

Этот параметр используется для временного отключения звука.

- **Выкл.:** выберите «Выкл.» для выключения режима «без звука».
- **Вкл.:** Выберите "Вкл." для включения режима "без звука".
- **Примечание.** *Функция «Без звука» служит для отключения громкости встроенного и внешнего динамиков.*

### **Громк.**

Используется для регулировки громкости звука.

### <span id="page-35-0"></span>**Меню Настр.**

### **Проекция**

Позволяет выбрать предпочтительную проекцию: переднюю, заднюю, потолочную сверху и заднюю сверху.

#### **Настройки питания**

Настройка параметров питания.

- **Включение проект.:** Выберите «Вкл.» для активации режима прямого включения. Проектор будет включаться автоматически при подаче напряжения переменного тока без нажатия кнопки «Питание» на панели управления проектора или на пульте ДУ.
- **Вкл. при пол. сигн.:** Выберите «Вкл.» для активации режима включения питания по сигналу. Проектор будет включаться автоматически при обнаружении сигнала без нажатия кнопки "Питание" на панели управления проектора или на пульте ДУ.

#### **Примечание.**

- *Эта функция применяется с источниками VGA и HDMI.*
- *Включение питания по сигналу можно использовать только для одного порта HDMI одновременно. Включение питания по сигналу не будет работать, если к проектору подключено более одного устройства-источника сигнала. Если в режиме включения питания по сигналу будет использоваться более одного устройства-источника сигнала, используйте переключатель HDMI.*
- **Автовыключение (мин):** позволяет установить интервал отсчета таймера. Счетчик начнет отсчитывать время, когда прекратится подача сигнала на проектор. Проектор автоматически выключится после окончания отсчета (значение счетчика задается в минутах).
- **Таймер сна (мин):** Настройка таймера автоматического отключения.
	- Таймер сна (мин): Позволяет установить интервал отсчета таймера. Счетчик времени начнет отсчитывать время независимо от того, прекратится ли подача сигнала на проектор. Проектор автоматически выключится после окончания отсчета (значение счетчика задается в минутах).

**Примечание.** *Значение таймера спящего режима будет сбрасываться на ноль после каждого выключения проектора.*

- Всегда включен: Проверьте, чтобы таймер спящий реж. был всегда включен.
- **Режим питания (Ожидание):** Установка параметров режима питания.
	- Активный: Выберите "Активный", чтобы вернуться в обычный режим ожидания.
	- Эко: Для дальнейшего сохранения энергии выберите "Эко" < 0,5 Вт.
- **Питание по USB (Ожидание):** Включение и выключение функции питания USB, если проектор находится в режиме ожидания.

### **Безопасность**

Настройка параметров безопасности.

- **Безопасность:** Данная функция служит для отображения окна ввода пароля перед использованием проектора.
	- Выкл.: Установите значение «Выкл.», чтобы включать проектор без запроса пароля.
	- Вкл.: Установите значение «Вкл.», чтобы задействовать проверку безопасности при включении проектора.
	- **Примечание.** *Пароль по умолчанию 1234.*
- **Таймер безоп.:** Можно использовать функцию установки времени (Месяц/День/Час) для установки количества часов, в течение которых можно использовать проектор. По истечении этого времени потребуется снова ввести пароль.
- **Сменить пароль:** Используйте, чтобы задать или изменить пароль для включения проектора.

### **Настройки HDMI Link**

**Примечание.** *При подключении к проектору устройств, совместимых со стандартом HDMI CEC, с помощью HDMI-кабелей, их можно включать или выключать с помощью функции управления режима HDMI Link из экранного меню проектора. Это позволяет включать или выключать одно устройство или несколько устройств в группе с помощью функции HDMI Link. В типовой конфигурации DVD-плеер можно подключать к проектору через усилитель или систему домашнего кинотеатра.*

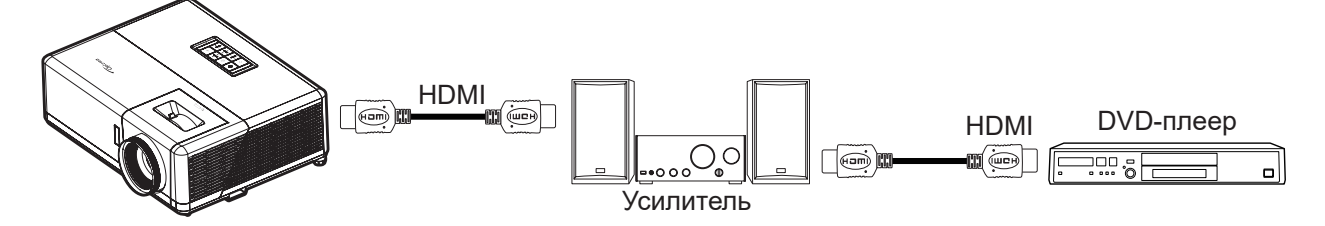

- **HDMI Link:** Включение и отключение функции HDMI Link.
- **Вместе с Телевизором:** Если установлено значение «Да», функция HDMI Link для включения и выключения устройств включена.
- **Выкл. Link:** Включение CEC-устройства по команде.
	- Совместный: проектор и CEC-устройство включаются одновременно.
	- PJ --> Устройство: CEC-устройство включается только после включения проектора.
	- Устройство --> PJ: Проектор включается только после включения CEC-устройства.
- **Вкл. Link:** Включите данную функцию, чтобы HDMI Link и проектор автоматически выключались одновременно.

#### **Тестовая таблица**

Выбор тестовой таблицы: Зеленая решетка, Пурпурная решетка, Белая сетка, Белый или выключение этой функции (Выкл.).

#### **Настройки с пульта ДУ**

- **Функция IR:** Настройка ИК-функции.
	- Вкл.: При выборе «Вкл.» проектором можно управлять через пульт ДУ от ИК-приемников наверху и на передней панели.
	- Выкл.: При выборе «Выкл.» управление проектором с помощью пульта ДУ невозможно. При выборе «Выкл.» можно использовать кнопки клавиатуры.

#### **Идентификатор проектора**

Чтобы управлять проектором по интерфейсу RS232, необходимо присвоить проектору номер в диапазоне от 0 до 99, используя меню.

### **12-В триггер**

Эта функция используется для включения и отключения триггера.

**Примечание.** *Мини-разъем 3,5 мм с напряжением 12 В 500 мА (макс.) для управления релейной системой.*

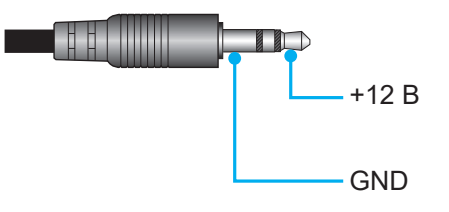

- **Вкл.**: Выберите "Вкл." для включения триггера.
- **Выкл.**: Выберите "Выкл." для отключения триггера.

### **Опции**

Настройка параметров проектора.

- **Язык:** Выбор языка для многоязычного экранного меню из английского, немецкого, французского, итальянского, испанского, португальского, китайского (упрощенного), китайского (традиционного), японского, корейского и русского языков.
- **Настройки меню:** Задайте расположение меню на экране и установите параметры таймера меню.
	- Расположение меню: Выбор расположение меню на экране.
	- Таймер меню: Задайте продолжительность отображения экранного меню на экране.
- **Автоисточник:** При выборе этого параметра проектор автоматически находит доступный источник входного сигнала.
- **Источник входного сигнала:** выберите источник входного сигнала HDMI1, HDMI2 или HDMI3.
- **Ввод имени:** Используйте для переименования функции входного сигнала для удобства распознавания. Доступные варианты: HDMI1, HDMI2 и HDMI3.
- **Усил. Вент. :** Если выбрано «Вкл.», вентиляторы вращаются быстрее. Эту функцию следует использовать в высотных районах, где воздух разреженный.
- **Блокировка смены режима:** Выберите «Вкл.» или «Выкл.», чтобы заблокировать или разблокировать настройки режима отображения.
- **Блок. кнопкок:** Если для функции блокировки клавиатуры установлено значение «Вкл.», клавиатура будет заблокирована. В этом случае управление проектором осуществляется пультом ДУ. При выборе "Выкл." вы сможете снова использовать клавиатуру.
- **Убрать информ.:** Включите данную функцию, чтобы скрыть информационное сообщение.
	- **Выкл.:** Выберите «Выкл.» для отображения сообщения «поиск».
	- **Вкл.:** чтобы скрыть информационное сообщение, выберите «Вкл.».
- **Заставка:** Данная функция используется для выбора необходимой заставки. Внесенные изменения вступают в силу только при следующем включении проектора.
	- **По умолчанию:** Экранная заставка по умолчанию.
	- **Нейтральный:** логотип не отображается на экранной заставке.
- **Цвет фона:** Используйте данную функцию для отображения синего, красного, зеленого, серого цветов, логотипа, или их отключения при отсутствии сигнала.

#### **Сброс**

Перезагрузка проектора.

- **Сброс настроек:** восстановление заводских настроек по умолчанию для текущего меню.
- **Общий сброс:** восстановление заводских настроек по умолчанию для всех параметров.

## <span id="page-38-0"></span>**Меню Информация**

Содержание меню:

- Нормативный
- Серийный номер
- Источник
- Разрешение
- Частота обновления
- Режим отображения
- Идентификатор проектора
- Режимы яркости
- Выпуск микропрограммы

### <span id="page-39-0"></span>**Совместимые разрешения**

### *Совместимость с видеосигналами*

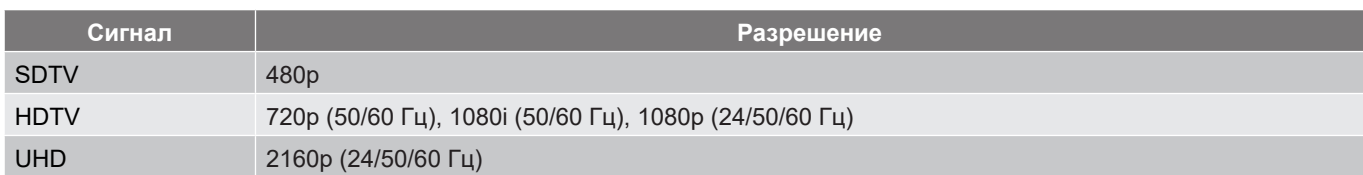

#### Характеристики синхронизации видеосигнала:

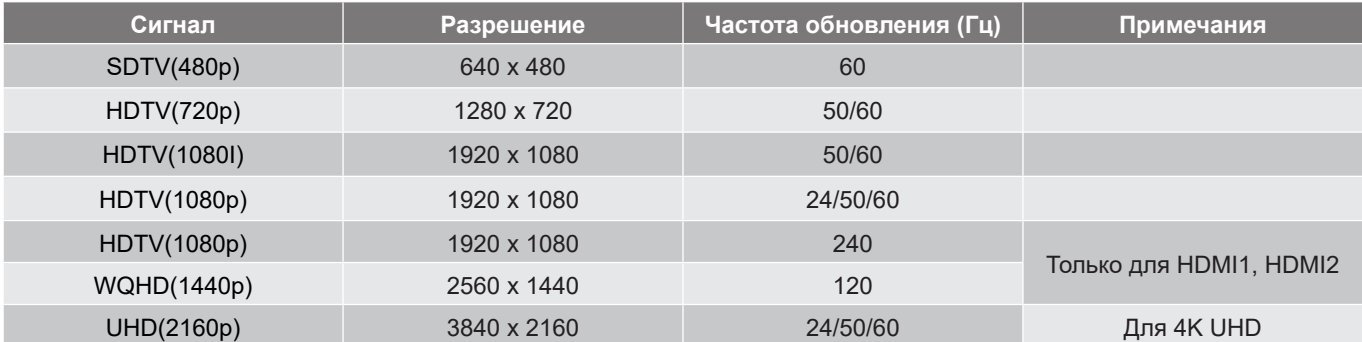

### *Совместимость с компьютером*

Стандарты VESA (компьютерный сигнал (совместимость с аналоговым сигналом RGB)):

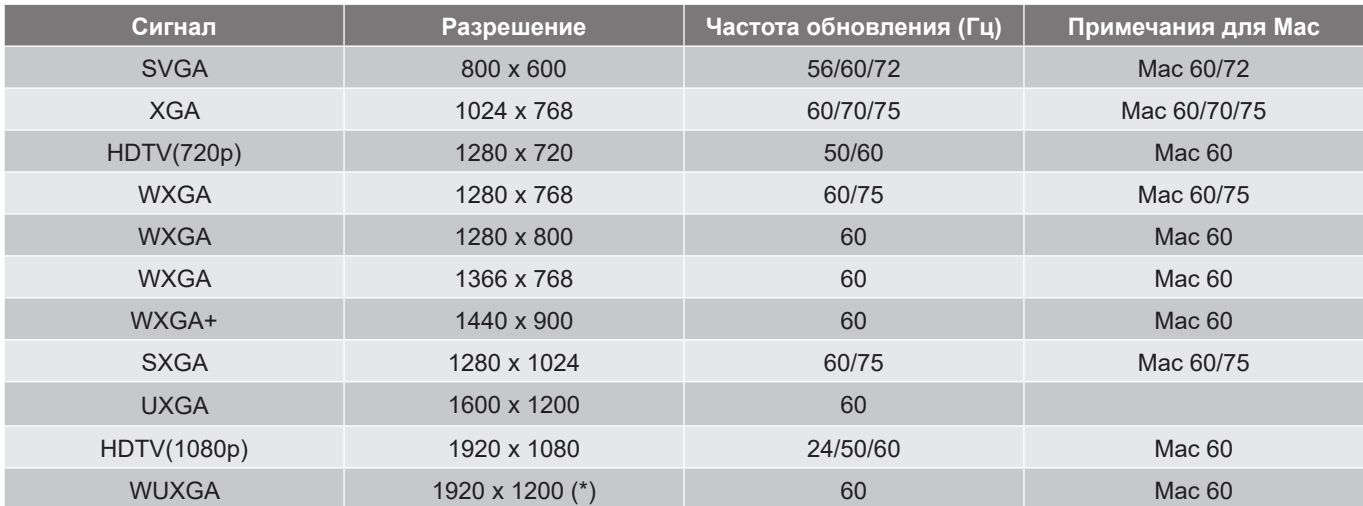

**Примечание.** *(\*) Разрешение 1920 x 1200 при 60 Гц поддерживает только формат RB (без импульсов гашения обратного хода).*

#### Таблица синхронизации для ПК:

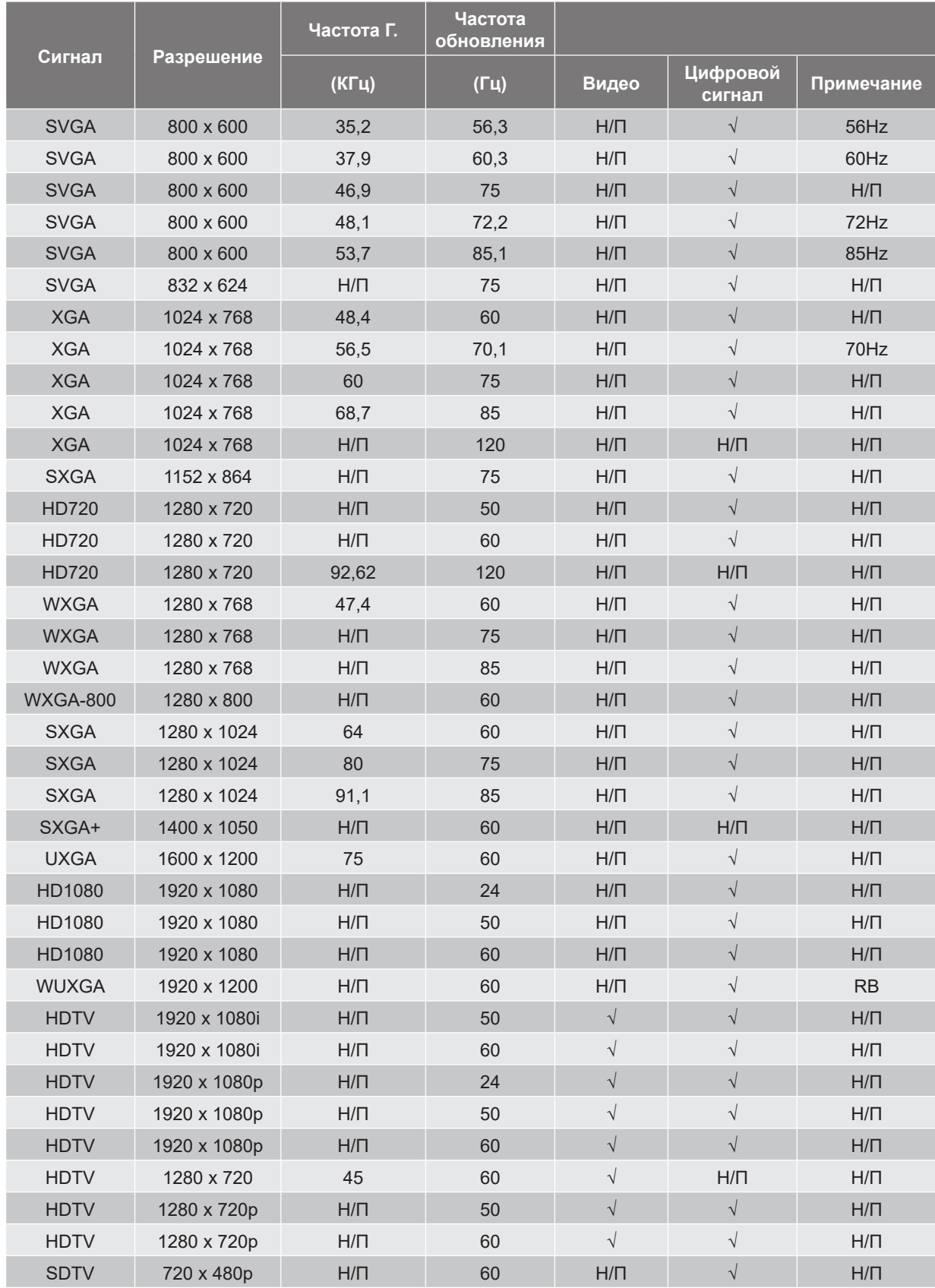

**Примечание.** *«*√*» означает, что разрешение поддерживается, «Н/П» означает, что разрешение не поддерживается.*

### *Совместимость с компьютером MAC*

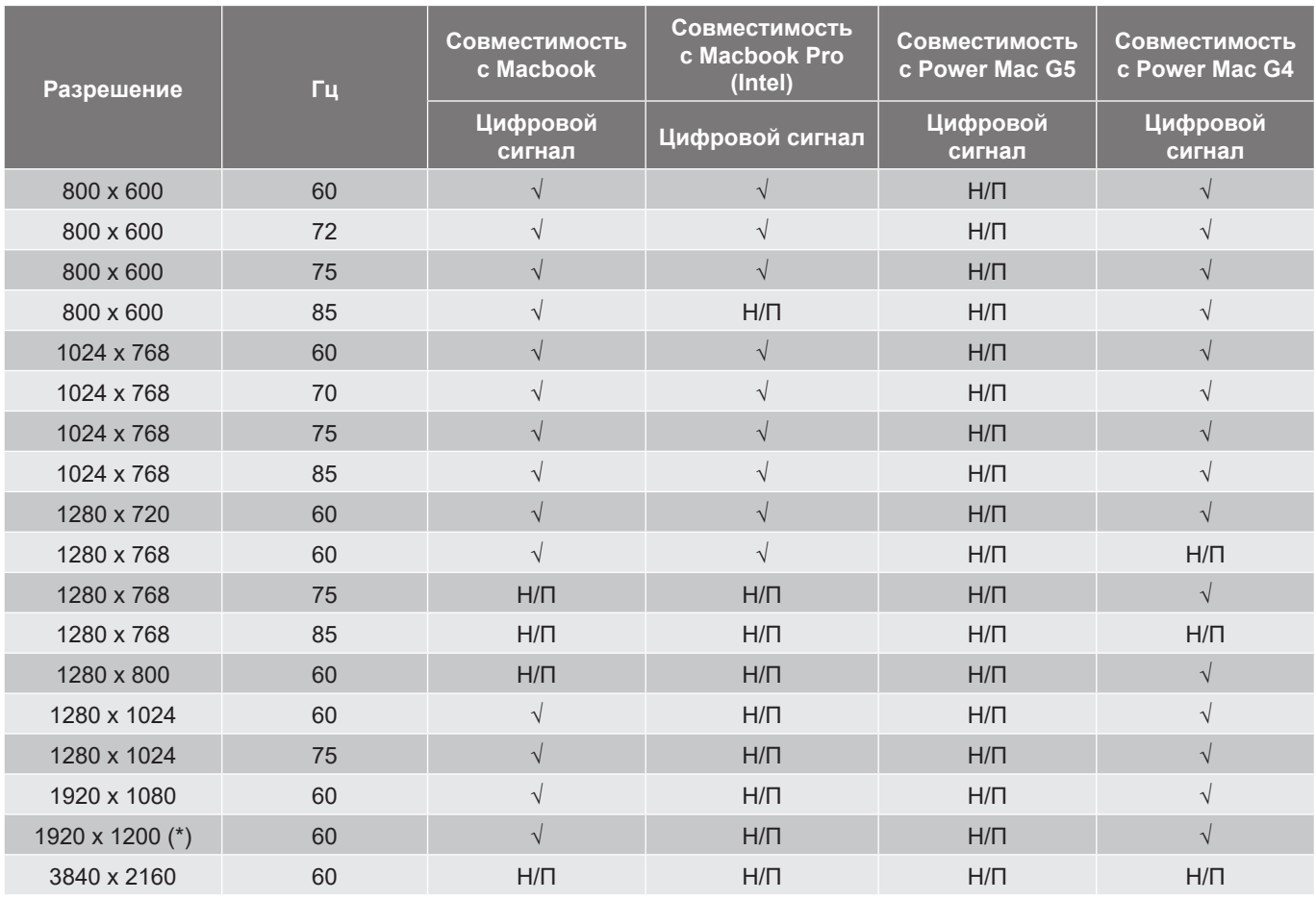

#### **Примечание.**

- *(\*) Разрешение 1920 x 1200 при 60 Гц поддерживает только формат RB (без импульсов гашения обратного хода).*
- *«√» означает, что разрешение поддерживается, «Н/П» означает, что разрешение не поддерживается.*

### *Входной сигнал для HDMI*

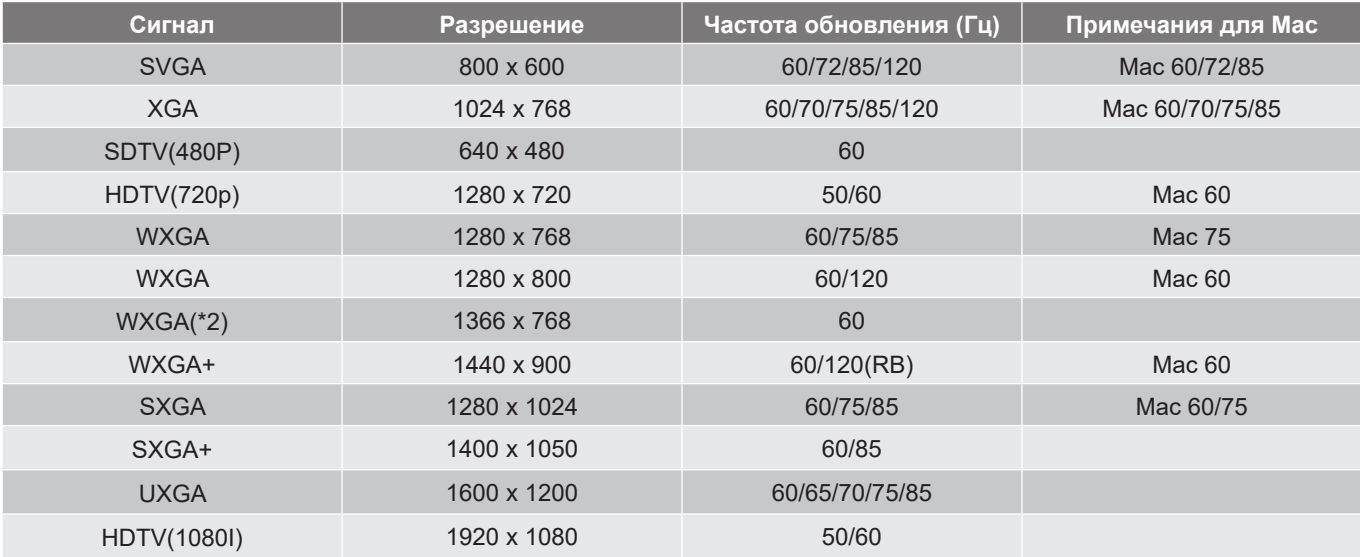

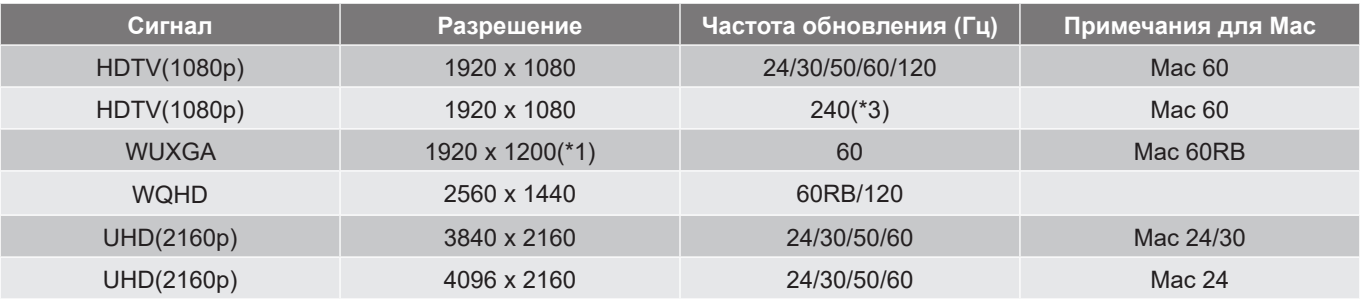

#### **Примечание.**

- *(\*1) Разрешение 1920 x 1200 при 60 Гц поддерживает только формат RB (без импульсов гашения обратного хода).*
- *(\*2) Стандартная синхронизация Windows 10.*
- *(\*3) Поддерживается только с HDMI1 и HDMI2.*

### *Поддержка синхронизации 3D*

#### **Синхронизация HDMI1.4a 3D для Blue-Ray 3D**

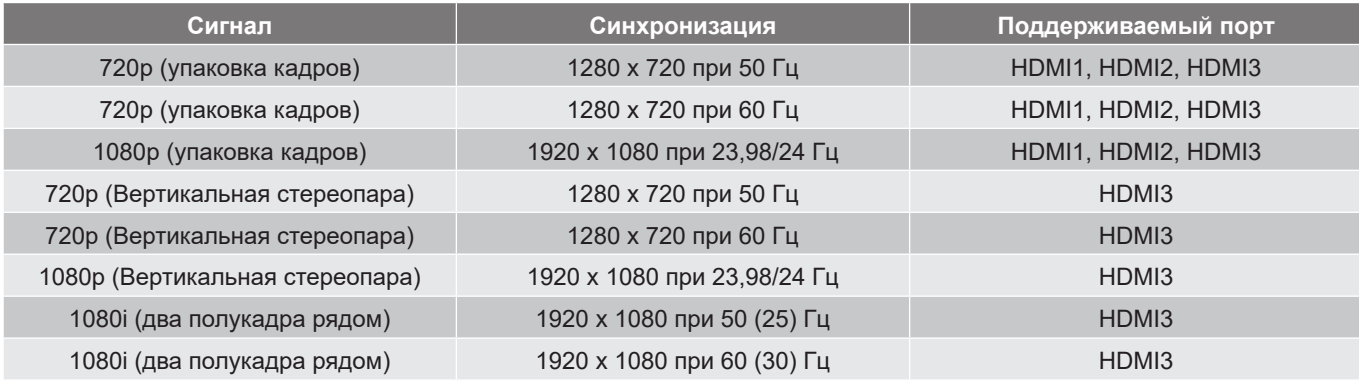

#### **3D синхронизация ПК**

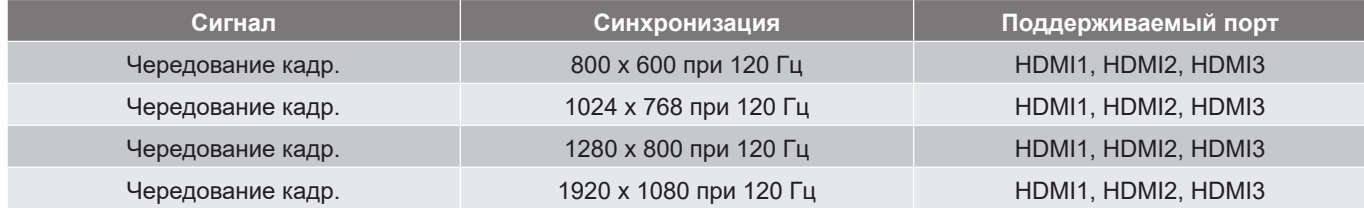

### *Таблицы поддержки дисплеев с расширенной системой идентификации (EDID)*

### **Цифровой сигнал (HDMI 2.0)**

Стандартное разрешение цифрового сигнала: 3840 x 2160 при 60 Гц

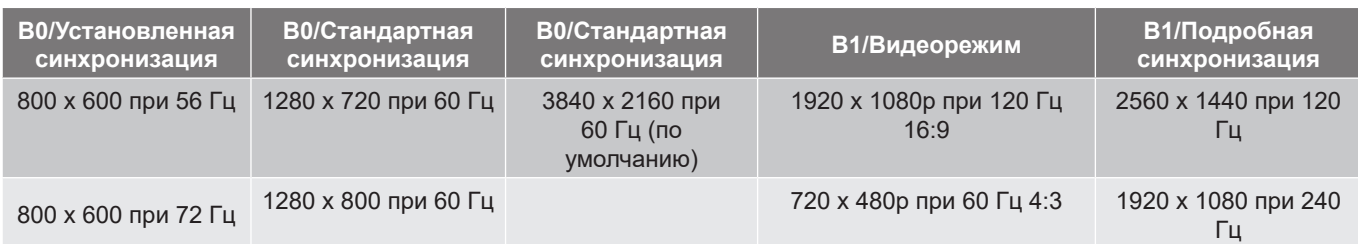

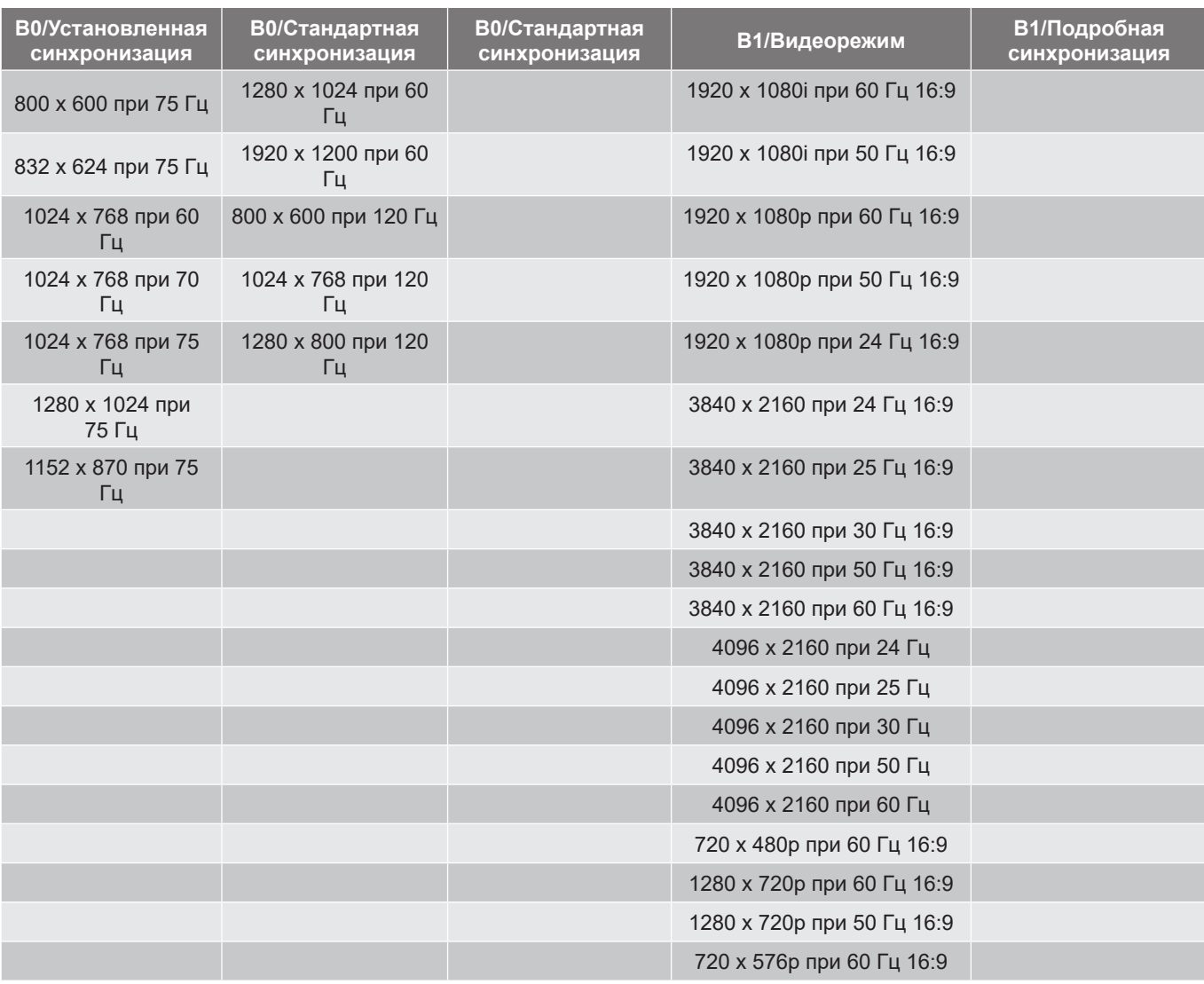

#### **Примечание.**

- *Поддержка 1920 x 1080 при 50 Гц.*
- *1920 x 1080 при 240 Гц поддерживается только для HDMI1 и HDMI2.*

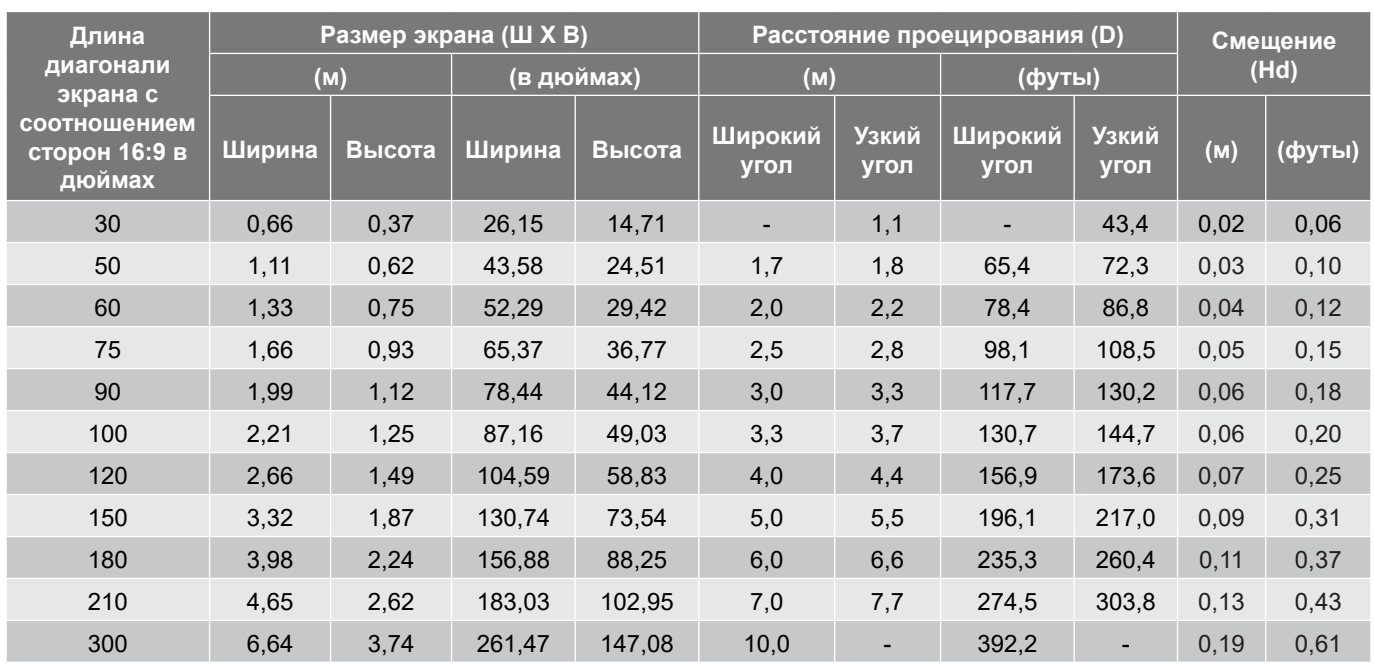

## <span id="page-44-1"></span><span id="page-44-0"></span>**Размер изображения и расстояние проецирования**

**Примечание.** *Эти значения не являются точными и могут незначительно отличаться.*

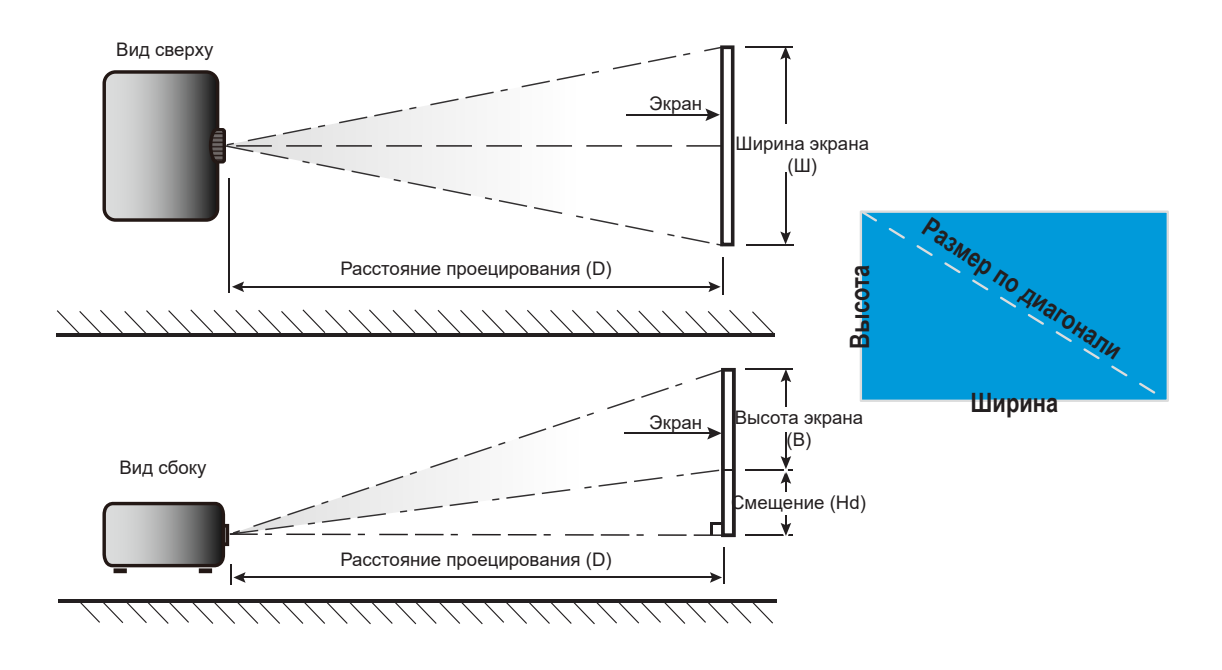

### <span id="page-45-0"></span>**Размеры проектора и потолочная установка**

- 1. Используйте потолочное крепление компании Optoma, чтобы избежать повреждений проектора.<br>2. В Если используется крепление стороннего произволителя, убелитесь, что винты для крепления
- Если используется крепление стороннего производителя, убедитесь, что винты для крепления проектора отвечают следующим требованиям:
- Тип винта: M4 для трехточечного крепления
- Минимальная длина винта: 10 мм

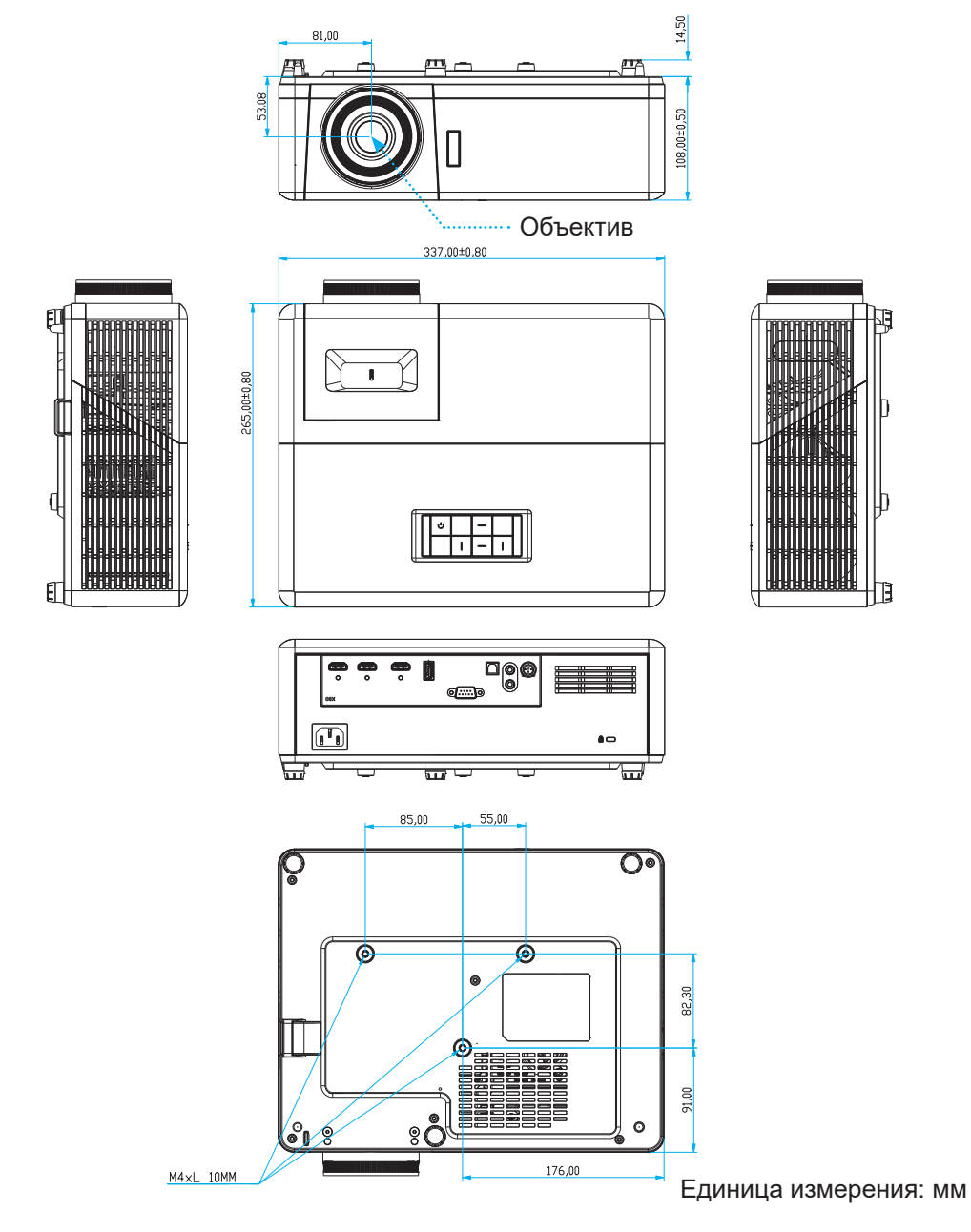

**Примечание.** *Имейте в виду, что гарантия не распространяется на повреждения, вызванные неправильной установкой.*

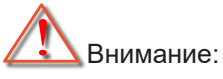

- В случае приобретения потолочного крепления стороннего производителя, убедитесь в том, что выбраны винты правильного размера. Размер винтов может меняться в зависимости от толщины монтажной пластины.
- Оставьте зазор не менее 10 см между потолком и нижней частью проектора.
- Избегайте установки проектора около источников тепла.

## <span id="page-46-0"></span>**Коды пульта ДУ**

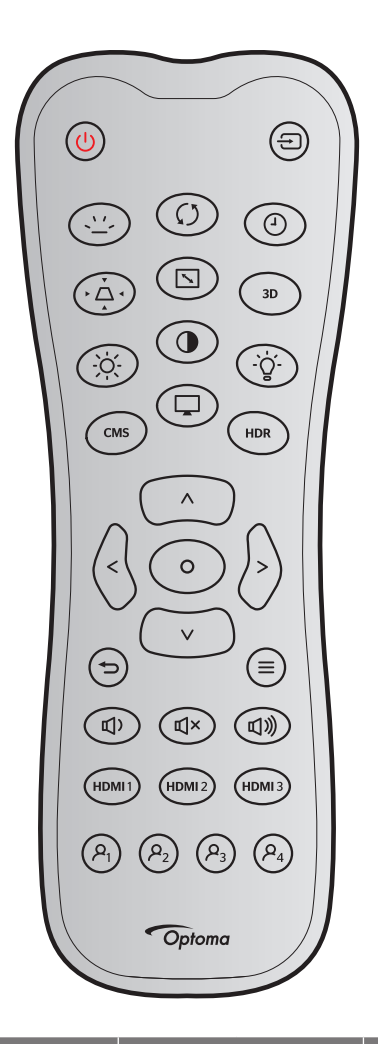

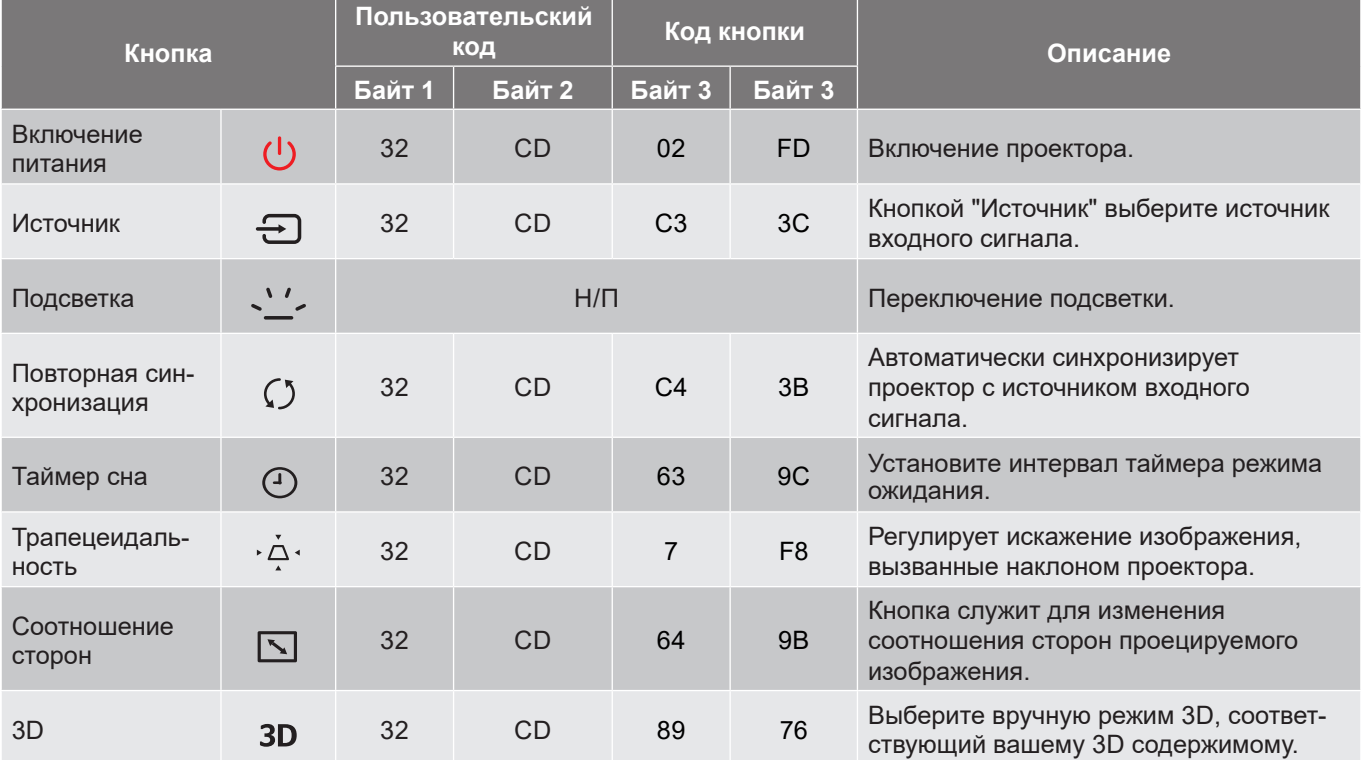

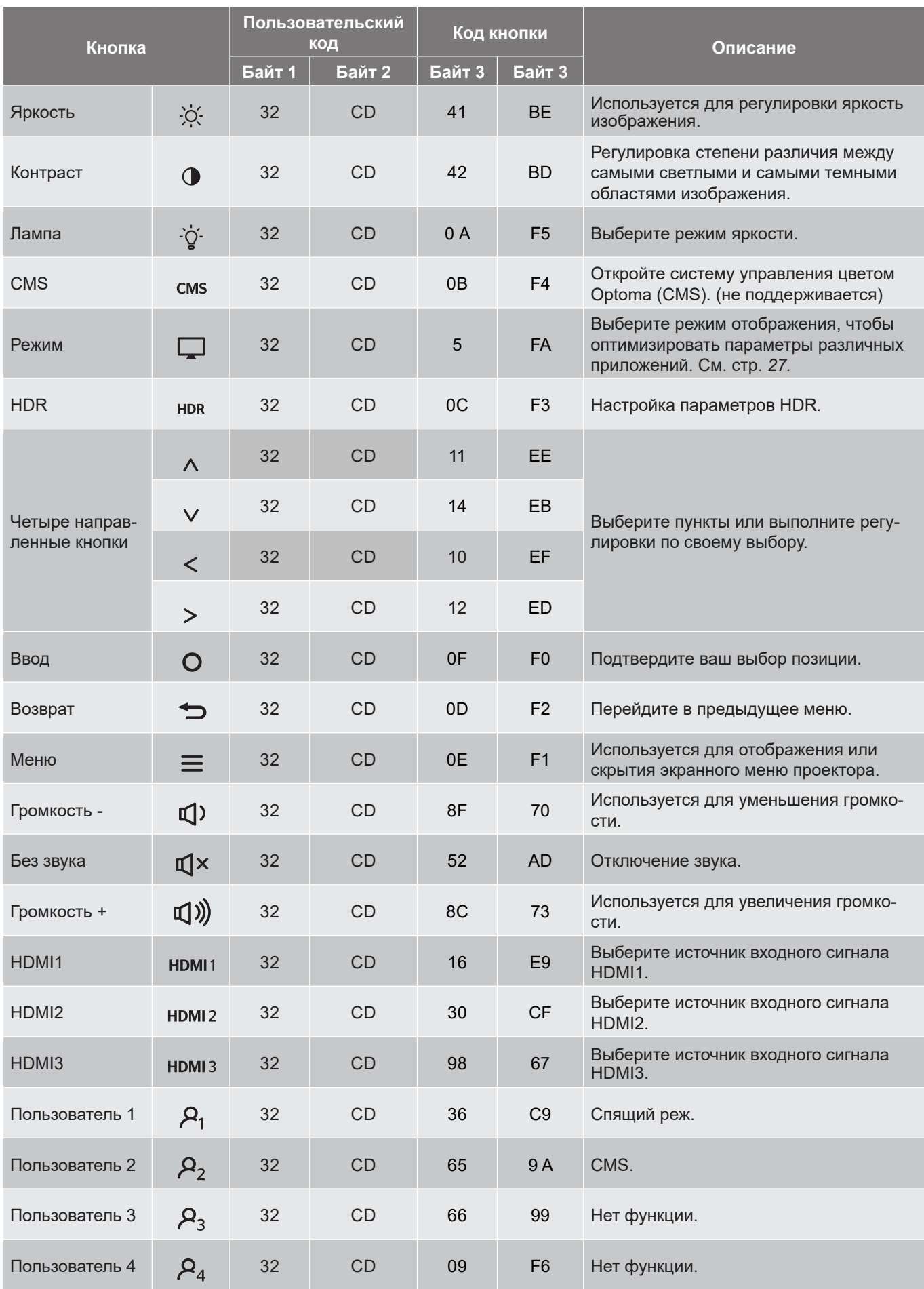

### <span id="page-48-0"></span>**Устранение неисправностей**

При возникновении неисправностей устройства ознакомьтесь с приведенной ниже информацией. Если проблему устранить не удалось, следует обратиться к продавцу или в сервисный центр.

## **Проблемы с изображением**

 $\boxed{?}$ *На экране не появляется изображение*

- Убедитесь, что кабель и подключение к электросети выполнено так, как описано в разделе «Установка».
- Убедитесь, что контакты разъемов не согнуты и не сломаны.
- Проверьте, не включена ли функция «Без звука».

 $\boxed{?}$ *Изображение не сфокусировано*

- Используйте регулятор фокусировки на объективе проектора. См. страницу *[17](#page-16-1)*.
- Убедитесь, что экран проектора находится на нужном расстоянии от проектора. (См. стр. *[45](#page-44-1)*).
- $\boxed{?}$ *Изображение растянуто при отображении 16:9 DVD*
	- При просмотре анаморфотного DVD или DVD формата 16:9 наилучшее качество изображения будет достигнуто в режиме проектора 16: 9 со стороны проектора.
	- При просмотре DVD формата 4:3 необходимо установить формат 4:3 в экранном меню проектора.
	- Установите формат отображения на DVD-проигрывателе: 16:9 (широкоэкранный) формат изображения.
- $\boxed{?}$ *Изображение слишком маленькое или слишком большое*
	- Отрегулируйте рычаг масштаб на верхней панели проектора.
	- Переместите проектор ближе или дальше от экрана.
	- Нажмите кнопку «Меню» на панели управления проектора, затем перейдите в «Дисплей-- >Соотношение сторон». Попробуйте установить разные настройки.
- $\boxed{?}$ *Стороны изображения перекошены.*
	- По возможности установите проектор так, чтобы он центрировался на экране и под ним.
- $\boxed{?}$ *Изображение повернуто зеркально*
	- Выберите пункт «НАСТР.-->Проецирование» в экранном меню и измените направление проецирования.
- $\boxed{?}$ *Смазанное двойное изображение*
	- При просмотре обычного 2D-изображения убедитесь, что для режима «Режим отображения» установлено значение, отличное от 3D, для устранения размытого двойного изображения.

## <span id="page-49-0"></span>**Другие проблемы**

 $\boxed{?}$ 

*Проектор перестает реагировать на все команды*

 По возможности, выключите проектор, затем отсоедините кабель питания и подождите, по крайней мере, 20 секунд перед повторным включением питания.

### **Проблемы с пультом дистанционного управления**

#### $\boxed{?}$ *Если пульт ДУ не работает*

- Убедитесь, что пульт ДУ действует под углом ±15° как по горизонтали, так и по вертикали от верхнего или переднего ИК-датчика на проекторе.
- Проверьте, нет ли между пультом дистанционного управления и проектором препятствий. Подойдите к проектору на расстояние не более 6 м.
- Проверьте правильность установки батарей.
- Замените батареи, если срок их службы истек.

### **Предупреждающие индикаторы**

Если загораются или мигают предупреждающие индикаторы (см. ниже), проектор автоматически отключается:

- Индикатор «Источник света» загорается красным цветом, а индикатор «Вкл./Ожидание» мигает красным цветом.
- Индикатор «Температура» загорается красным цветом, а индикатор «Вкл./Ожидание» мигает красным цветом. Это указывает на перегрев проектора. В нормальных условиях проектор можно снова включить.
- Индикатор «Температура» загорается красным цветом, а индикатор «Вкл./Ожидание» мигает красным цветом.

Выньте сетевой шнур из проектора, выждите 30 секунд и повторите попытку. Если предупреждающий индикатор загорается или начинает мигать снова, обратитесь за помощью в ближайший сервисный центр.

### **Светодиодные индикаторы состояния**

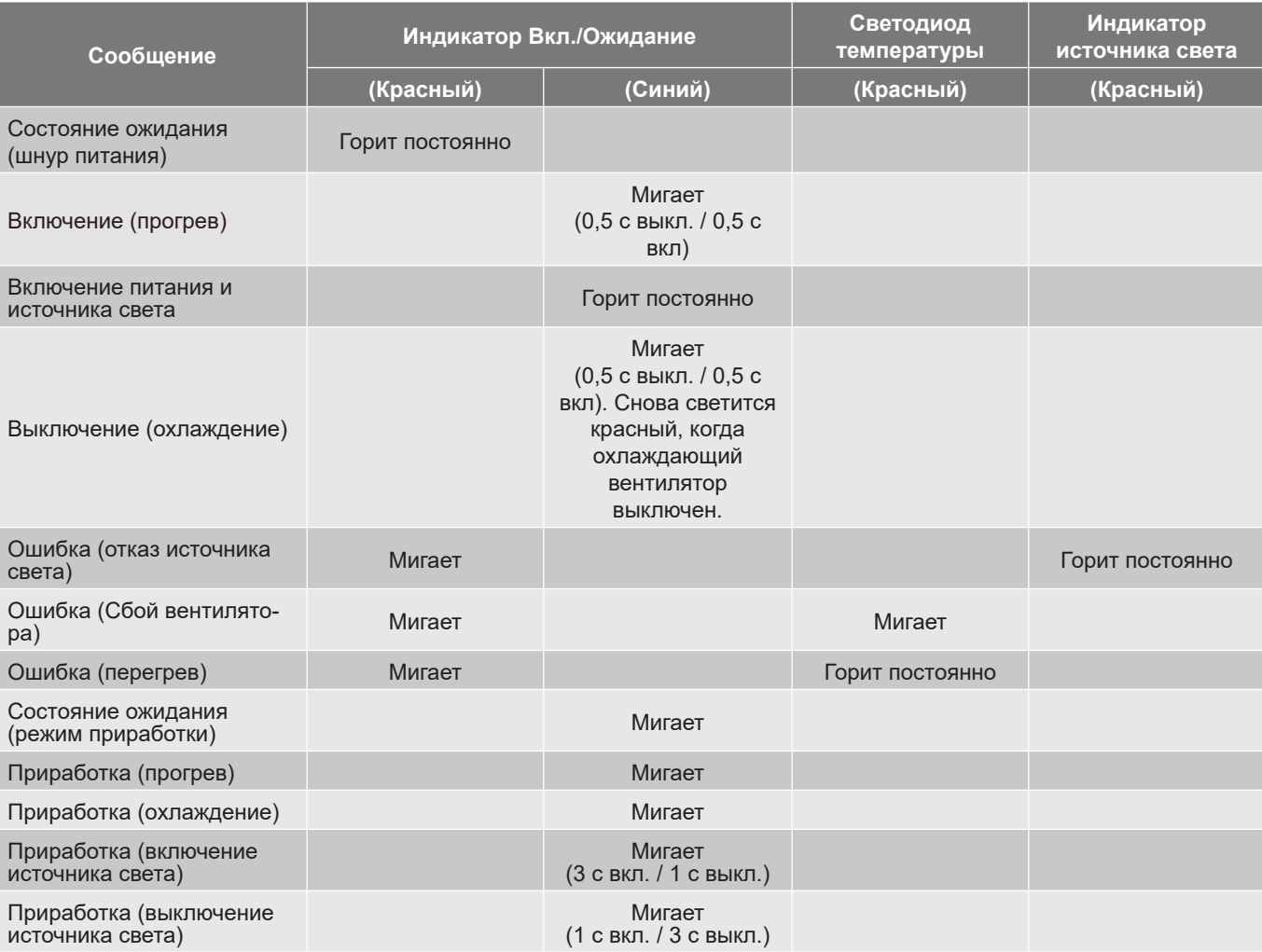

• Выключение:

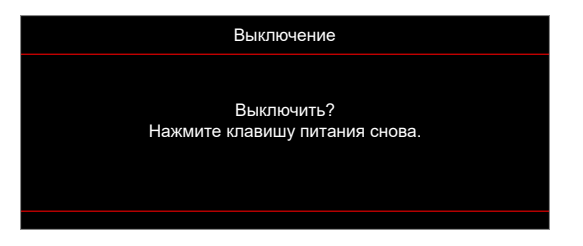

• Предупреждение о температуре:

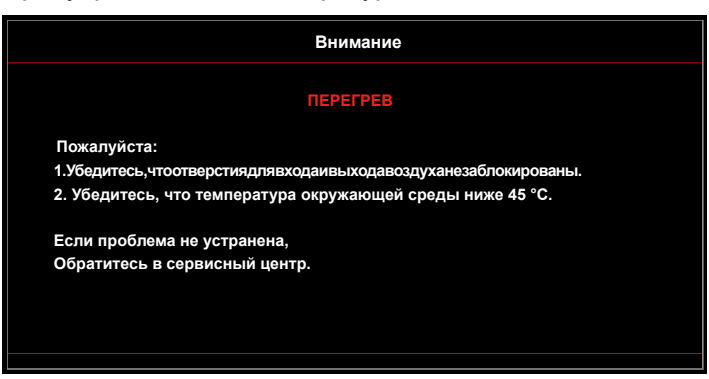

• Предупреждение о неисправности вентилятора:

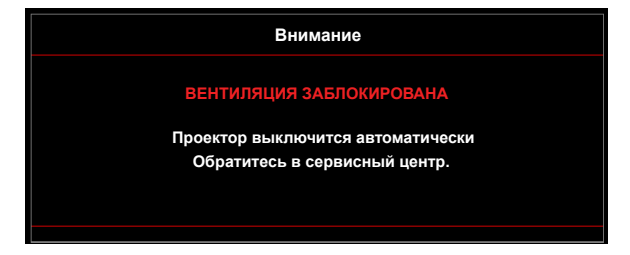

• Режим не поддерживается:

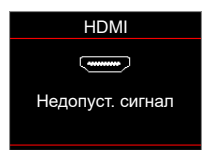

• Предупреждение о выключении питания:

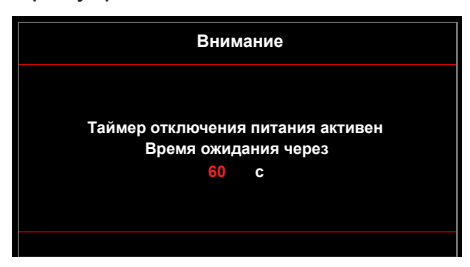

### <span id="page-52-0"></span>**Технические характеристики**

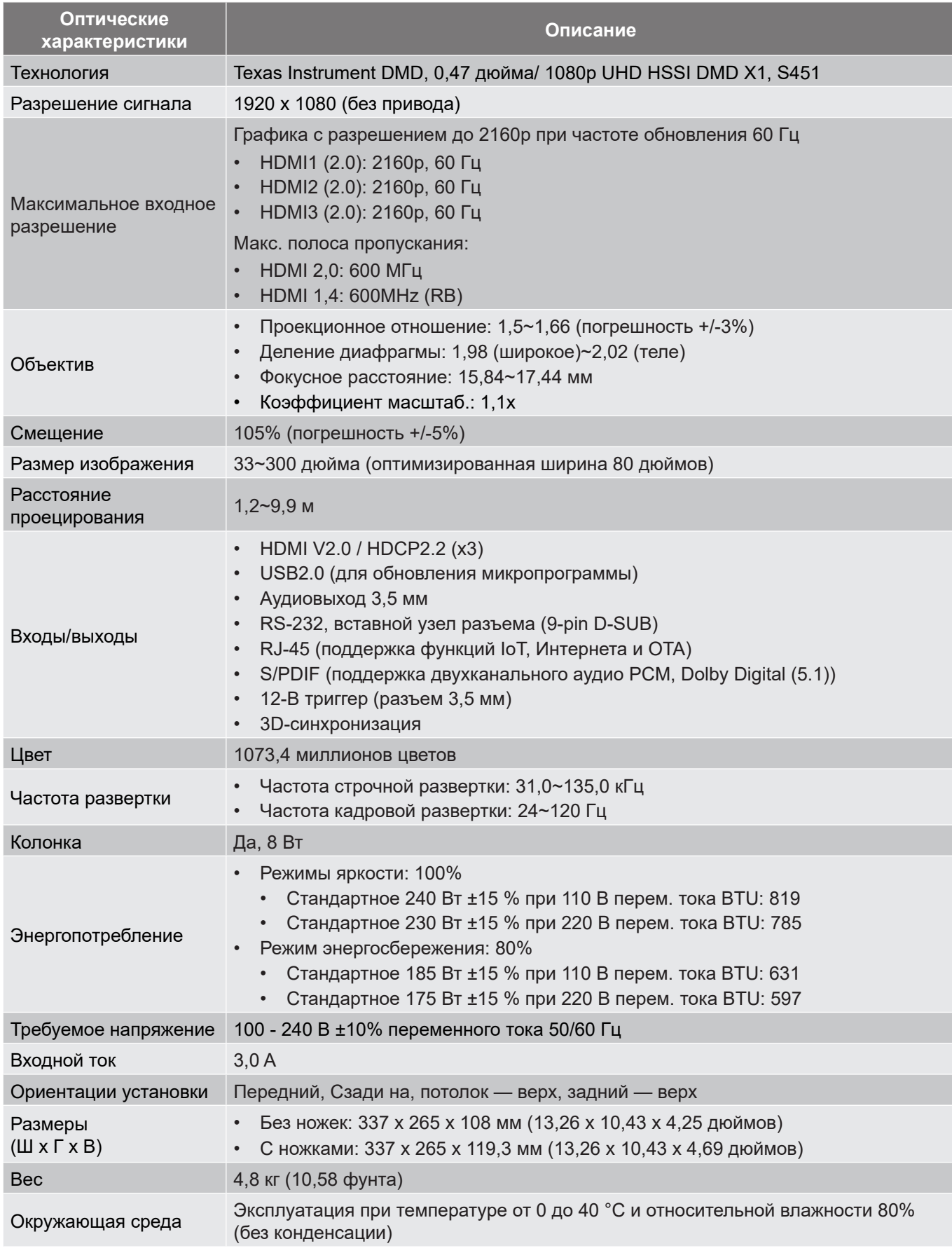

**Примечание.** *Все технические характеристики могут быть изменены без уведомления.*

## <span id="page-53-0"></span>**Международные офисы Optoma**

Для обслуживания или поддержки обращайтесь в ближайший офис.

### **США**

Optoma Technology, Inc. **888-289-6786**<br>47697 Westinghouse Drive. **898-289-8601** 47697 Westinghouse Drive. Fremont, Ca 94539 services@optoma.com

### **Канада**

Optoma Technology, Inc. **COLL 388-289-6786** 47697 Westinghouse Drive. **510-897-8601** Fremont, Ca 94539 services@optoma.com

### **Латинская Америка**

Optoma Technology, Inc. **(888-289-6786**) 47697 Westinghouse Drive. **510-897-8601** Fremont, Ca 94539 services@optoma.com

**Европа** Unit 1, Network 41, Bourne End Mills Hemel Hempstead, Herts, HP1 2UJ, United Kingdom (1+44 (0) 1923 691 800 www.optoma.eu  $\sqrt{2}$  +44 (0) 1923 691 888<br>Ten.: +44 (0) 1923 691 865

## **Benelux BV**<br>Randstad 22-123

The Netherlands www.optoma.nl

### **Франция**

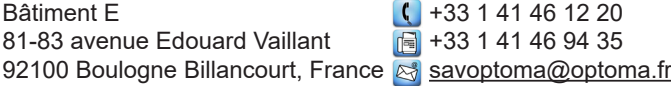

### **Испания**

C/ Josй Hierro, 36 Of. 1С **( | +34 91 499 06 06** 28522 Rivas VaciaMadrid, +34 91 670 08 32 Испания

## **Германия**

Am Nordpark 3  $\begin{array}{r} \text{(} +49 \text{ (0) } 2161 \text{ } 68643 \text{ } 0 \text{)} \\ 41069 \text{ Mönchengladbach} \end{array}$  +49 (0) 2161 68643 9 Германия info@optoma.de

### **Скандинавия**

Lerpeveien 25 3040 Drammen Норвегия

PO.BOX 9515 3038 Drammen Norway

**Корея**

https://www.optoma.com/kr/

### **Япония**

https://www.optoma.com/jp/

**Тайвань**

https://www.optoma.com/tw/

### **Китай**

Room 2001, 20F, Building 4, **(except)** +86-21-62947376 No.1398 Kaixuan Road, **First Access 12-86-21-62947375** Changning District **WWW.optoma.com.cn** Shanghai, 200052, China

**Австралия**

https://www.optoma.com/au/

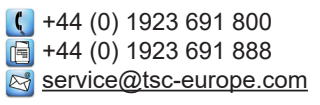

Randstad 22-123  $\begin{array}{|c|c|c|}\n\hline\n & +31 & (0) & 36 & 820 & 0252 \\
1316 & BW & AImere & \n\end{array}$  $\boxed{1}$  +31 (0) 36 548 9052

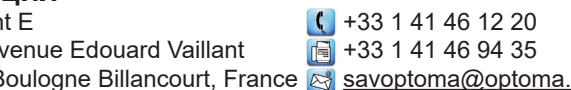

 $\boxed{6}$  +49 (0) 2161 68643 99

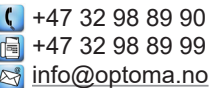

## www.optoma.com